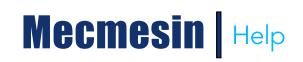

Published on Mecmesin Support [\(https://help.mecmesin.com](https://help.mecmesin.com))

[Home](https://help.mecmesin.com/) > Navodilo za uporabo Vortex-dV stojala za preizkus navora

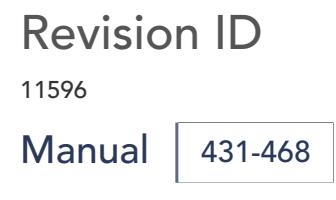

1 Priročnik za uporabo Vortex-dV motoriziranega stojala za merjenje navora

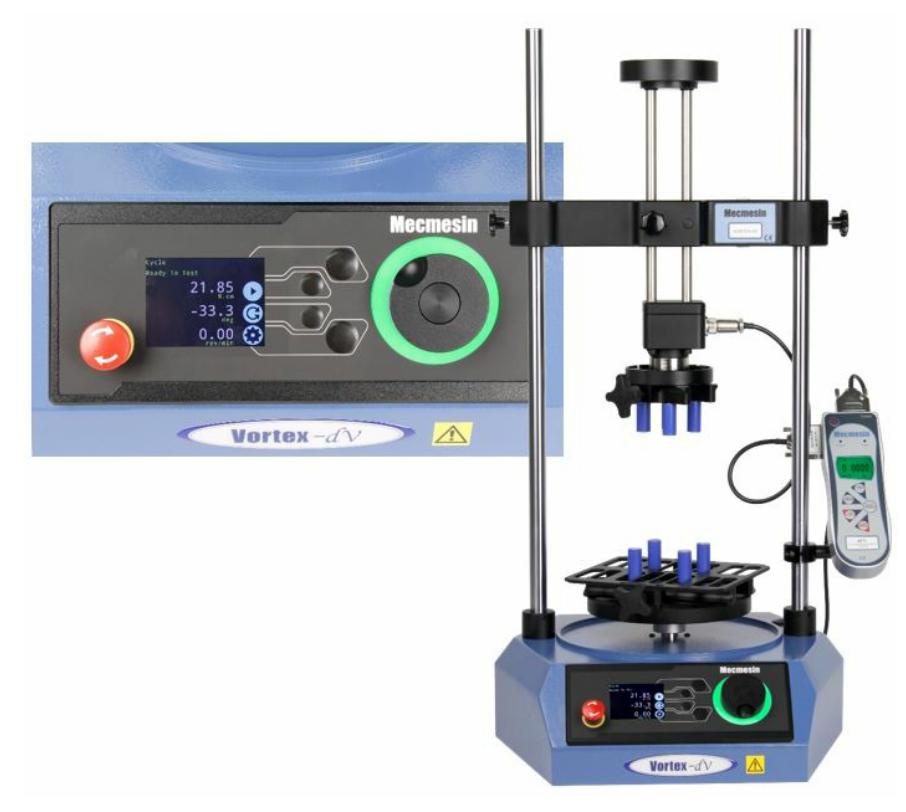

431-468

April 2020

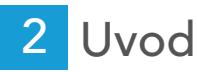

VectorPro<sup>™</sup> in VectorPro<sup>™</sup> Lite sta zaščiteni blagovni znamki podjetja Mecmesin Ltd.

Ta dokument se nanaša na testna stojala Mecmesin Vortex-dV, delujoča z najnovejšo različico vgrajene firmware programske opreme.

> Nujno se pred pričetkom upravljanja s testnim sistemom Vortex-dV seznanite z vsebino tega priročnika in ločenim "[Navodilom](https://help.mecmesin.com/docs/guide-safe-use-mecmesin-mains-powered-test-systems) za varno uporabo omrežno [napajanih](https://help.mecmesin.com/docs/guide-safe-use-mecmesin-mains-powered-test-systems) testnih sistemov".

Ta referenčni priročnik zajema delovanje testnih stojal Vortex-dV v povezavi z uporabo naprednega digitalnega prikazovalnika vrtilnega momenta (AFTI) Mecmesin. Delovanje AFTI je zajeto v ločenem priročniku.

Vsa varovanja z zaklepom za Vortex- dV je na voljo kot "PDV" (Product Design Variants ). To pomeni, da bodo dobavljeni kot dodatni artikli na voljo samo na posebno zahtevo . Za več podrobnosti se obrnite na svojega lokalnega prodajnega zastopnika ali pooblaščenega distributerja.

### Naslednji priročniki so vam lahko v pomoč pri uporabi vašega testnega stojala:

### Navodilo za varno uporabo mrežno [napajanih](https://help.mecmesin.com/docs/guide-safe-use-mecmesin-mains-powered-test-systems) testnih sistemov (431-398)

Zajema začetne nastavitve, namestitev in varnostne posledice za [predvideno](https://help.mecmesin.com/docs/guide-safe-use-mecmesin-mains-powered-test-systems) uporabo katere koli mrežno napajane opreme, ki jo dobavlja Mecmesin.

### Priročnik za uporabo [naprednega](https://help.mecmesin.com/docs/advanced-force-gauge-afg-operating-manual-includes-afti-display) merilnika sile (AFG Mk4) (431-213)

[Priročnik](https://help.mecmesin.com/docs/advanced-force-gauge-afg-operating-manual-includes-afti-display) za delovanje [naprednega](https://help.mecmesin.com/docs/mecmesin-long-travel-extensometer-user-manual) merilnika sile v povezavi s testnimi stojali Vortex $dV$ .

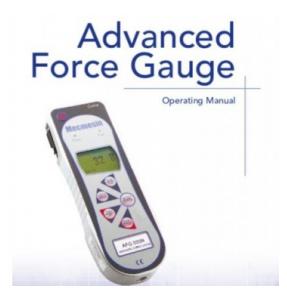

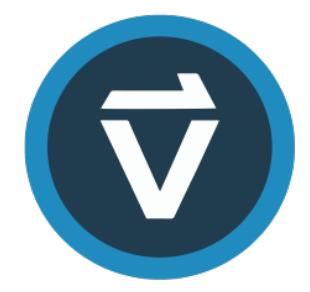

### VectorPro ™ [Uporabniška](https://help.mecmesin.com/docs/vectorpro-operating-manual-introduction-and-initial-setup) navodila- Uvod in začetna nastavitev (431-955)

Zajema začetno nastavitev in namestitev VectorPro, ter osnove [funkcionalnosti](https://help.mecmesin.com/docs/vectorpro-operating-manual-introduction-and-initial-setup) programske opreme in uporabniških priročnikov. Nadaljnja navodila v zvezi z ostalimi področji VectorPro so dostopna v tem uporabniškem priročniku.

# 2.1 Ikone v uporabniškem priročniku

V priročniku se spodnje ikone uporabljajo za prepoznavanje pomembnih zdravstvenih in varnostnih informacij ter dodatnih navodil za namestitev / delovanje. Ne nadaljujte, dokler vsako posamezno sporočilo ni prebrano in temeljito razumljeno.

## 2.1.1 Opozorilo

### 2.1.2 Previdno

Ikona **opozorila** označuje situacijo ali stanje, ki lahko povzroči okvaro opreme, kar lahko povzroči škodo.

### 2.1.3 Informacije

Ikona z informacijami označuje dodatne ali dopolnilne informacije o dejanju, dejavnosti ali aplikaciji.

1 Priročnik za uporabo Vortex-dV [motoriziranega](https://help.mecmesin.com/node/9267#Prirocnik_za_uporabo_Vortex-dV_motoriziranega_stojala_za_merjenje_navora) stojala za merjenje navora

### 2 [Uvod](https://help.mecmesin.com/node/9267#Uvod)

- 2.1 Ikone v [uporabniškem](https://help.mecmesin.com/node/9267#User_Manual_Icons) priročniku
	- 2.1.1 [Opozorilo](https://help.mecmesin.com/node/9267#Warning)
	- 2.1.2 [Previdno](https://help.mecmesin.com/node/9267#Caution)
	- 2.1.3 [Informacije](https://help.mecmesin.com/node/9267#Information)

### 3 [Sestavni](https://help.mecmesin.com/node/9267#Sestavni_deli) deli

- 3.0.1
- 3.1 [Prepoznavanje](https://help.mecmesin.com/node/9267#Prepoznavanje_modela_Vortex-dV) modela Vortex-dV
	- 3.1.1 [Mark](https://help.mecmesin.com/node/9267#Mark_1) 1
	- 3.1.2 Sistemi z [varnostnim](https://help.mecmesin.com/node/9267#Sistemi_z_varnostnim_zaklepom) zaklepom

### 4 [Razpakiranje](https://help.mecmesin.com/node/9267#Razpakiranje_in_dobavljeni_sestavni_deli) in dobavljeni sestavni deli

- 4.1 Pregled in [razpakiranje](https://help.mecmesin.com/node/9267#Inspection_and_Unpacking)
- 4.2 [Embalaža](https://help.mecmesin.com/node/9267#Packaging)
- 4.3 [Premikanje](https://help.mecmesin.com/node/9267#Moving_the_Test_Stand) testnega stojala
- 4.4 [Dobavljeni](https://help.mecmesin.com/node/9267#Dobavljeni_deli) deli
- 4.5 [Dodatki](https://help.mecmesin.com/node/9267#Dodatki)

### 5 Začetna [nastavitev](https://help.mecmesin.com/node/9267#Zacetna_nastavitev)

- 5.1 [Licenčni](https://help.mecmesin.com/node/9267#License_Keys) ključ
- 5.2 [Postavitev](https://help.mecmesin.com/node/9267#Moving_the_Test_Stand-0) stojala
- 5.3 Omrežno [napajanje](https://help.mecmesin.com/node/9267#Omrezno_napajanje)
- 5.4 [Specifikacija](https://help.mecmesin.com/node/9267#Specifikacija_varovalke) varovalke
- 5.5 [Pritrditev](https://help.mecmesin.com/node/9267#Pritrditev_senzorja_navora) senzorja navora
- 5.6 Namestitev [prikazovalnika](https://help.mecmesin.com/node/9267#Namestitev_prikazovalnika_navora_AFTI) navora AFTI
	- 5.6.1 [Povezava](https://help.mecmesin.com/node/9267#Povezava_AFTI_in_Vortex-dV) AFTI in Vortex*-dV*
	- 5.6.2 AFTI [komunikacijske](https://help.mecmesin.com/node/9267#AFTI_komunikacijske_nastavitve) nastavitve
- 5.7 Priključitev testnega stojala na PC računalnik (samo za [uporabnike](https://help.mecmesin.com/node/9267#Prikljucitev_testnega_stojala_na_PC_racunalnik_samo_za_uporabnike_VectorPro) VectorPro)
- 5.8 [Upravljanje](https://help.mecmesin.com/node/9267#Upravljanje_kablov) kablov
- 5.9 Pritrditev [vpenjalnih](https://help.mecmesin.com/node/9267#Pritrditev_vpenjalnih_celjusti_in_pritrjeval) čeljusti in pritrjeval
- 5.10 Stanje [testnega](https://help.mecmesin.com/node/9267#Stanje_testnega_stojala) stojala

### 6 [Kontrole](https://help.mecmesin.com/node/9267#Kontrole_na_sprednji_plosci) na sprednji plošči

- 6.1 Gumb za [zaustavitev](https://help.mecmesin.com/node/9267#Gumb_za_zaustavitev_v_sili) v sili
- 6.2 [Večnamensko](https://help.mecmesin.com/node/9267#Vecnamensko_upravljalno_kolo_za_pomikanje) upravljalno kolo za pomikanje
	- 6.2.1 Barve [upravljalnega](https://help.mecmesin.com/node/9267#Barve_upravljalnega_kolesa) kolesa
		- 6.2.2 Jog [Mode](https://help.mecmesin.com/node/9267#Jog_Mode)
	- 6.2.3 [Navigacijski](https://help.mecmesin.com/node/9267#Navigacijski_nadzor) nadzor
	- 6.2.4 [Osrednji](https://help.mecmesin.com/node/9267#Osrednji_gumb) gumb
- 6.3 [Zaslonska](https://help.mecmesin.com/node/9267#Zaslonska_plosca_Vortex-dV) plošča Vortex-dV
- 6.4 Ikone na [zaslonu](https://help.mecmesin.com/node/9267#Ikone_na_zaslonu)
	- 6.4.1 [Pred-test](https://help.mecmesin.com/node/9267#Pred-test)
	- 6.4.2 Med [testom](https://help.mecmesin.com/node/9267#Med_testom)
	- 6.4.3 [Začasno](https://help.mecmesin.com/node/9267#Zacasno_ustavi_ustavi) ustavi / ustavi
	- 6.4.4 Jog [Mode](https://help.mecmesin.com/node/9267#Jog_Mode-1)
	- 6.4.5 Meni [Nastavitve](https://help.mecmesin.com/node/9267#Meni_Nastavitve)

### 7 [Nastavitve](https://help.mecmesin.com/node/9267#Nastavitve)

- 7.1 Jog [nastavitve](https://help.mecmesin.com/node/9267#Jog_nastavitve)
- 7.2 [Enote](https://help.mecmesin.com/node/9267#Enote)
- 7.3 [Uredi](https://help.mecmesin.com/node/9267#Uredi_test) test
	- 7.3.1 Cikel (s kotnim [premikom\)](https://help.mecmesin.com/node/9267#Cikel_s_kotnim_premikom)
	- 7.3.2 AFTI [nadzor](https://help.mecmesin.com/node/9267#AFTI_nadzor_nadzor_navora) / nadzor navora
	- 7.3.3 Zajem podatkov znotraj [VectorPro](https://help.mecmesin.com/node/9267#Zajem_podatkov_znotraj_VectorPro_) ™
- 7.3.4 Vortex-dV [zaporedje](https://help.mecmesin.com/node/9267#Vortex-dV_zaporedje_operacij_in_premakni_na_zacetek) operacij in premakni na začetek
- 7.4 PIN [Code](https://help.mecmesin.com/node/9267#PIN_Code)
- 7.5 [Jeziki](https://help.mecmesin.com/node/9267#Jeziki)
- 7.6 [Informacije](https://help.mecmesin.com/node/9267#Informacije)
- 8 Pregled [varovanja](https://help.mecmesin.com/node/9267#Pregled_varovanja_z_zaklepom) z zaklepom
	- 8.1 Uporaba [testnega](https://help.mecmesin.com/node/9267#Operating_a_MultiTest-dV_Test_Stand_Without_a_Guard) stojala Vortex-*dV* brez vgrajene zaščite
	- 8.2 [Upravljanje](https://help.mecmesin.com/node/9267#Upravljanje_testnega_stojala_Vortex-dV_z_vklopno_zascito) testnega stojala Vortex-*dV* z vklopno zaščito
	- 8.3 [Zaščita](https://help.mecmesin.com/node/9267#Guard_Closed) zaprta
	- 8.4 [Zaščita](https://help.mecmesin.com/node/9267#Guard_Opened) odprta
		- 8.4.1 Med [obratovanjem](https://help.mecmesin.com/node/9267#With_a_Test_Running) testa
		- 8.4.2 Vortex-dV brez PC [nadzora](https://help.mecmesin.com/node/9267#MultiTest-dV_Without_PC_Control)
		- 8.4.3 Vortex-dVz [VectorPro](https://help.mecmesin.com/node/9267#MulitiTest-dV_With_VectorPro_Lite_Control) Lite Control

### 9 [Specifikacija](https://help.mecmesin.com/node/9267#Specifikacija)

- 10 [Dimenzije](https://help.mecmesin.com/node/9267#Dimenzije)
- 11 Izjava o [skladnosti](https://help.mecmesin.com/node/9267#Izjava_o_skladnosti)

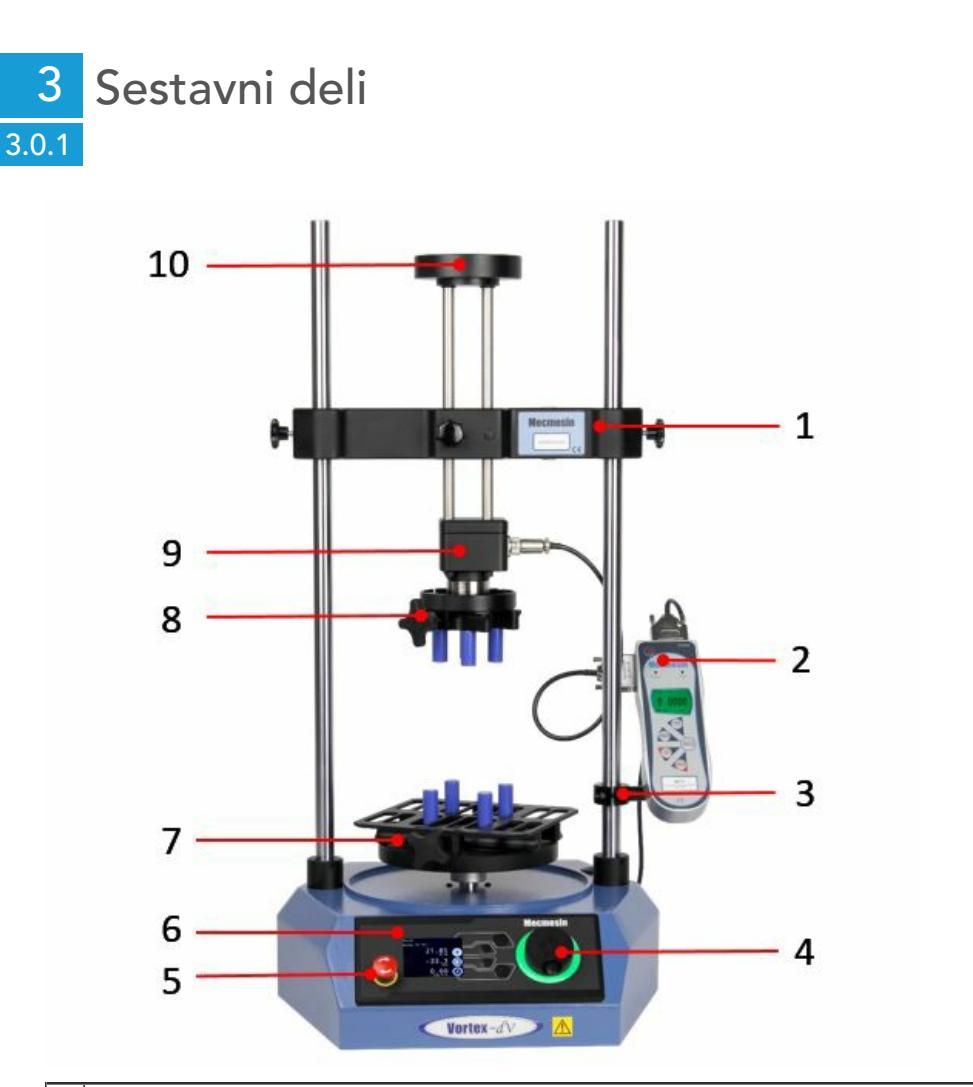

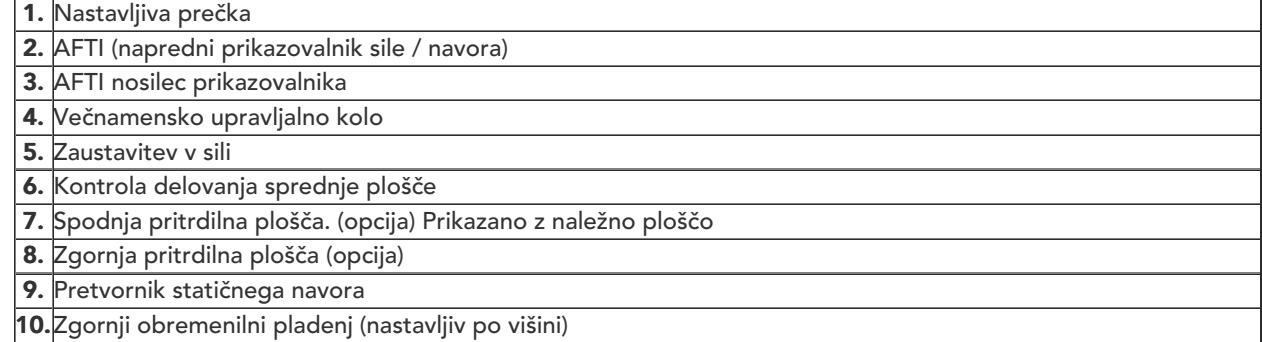

# 3.1 Prepoznavanje modela Vortex-dV

Vortex- dV je od začetne oblike doživel minimalne spremembe. Prosimo, oglejte si spodnja poglavja, da boste lažje natančno prepoznali točen model.

# 3.1.1 Mark 1

Naprave Vortex- dV Mark 1 so originalna motorizirana stojala za navor, razvita za uporabo z digitalnim indikatorjem sile / navora AFTI. Ta nadzira funkcionalnost VectorPro Lite (pa tudi samostojno delovanje). Tovrstna stojala so bila izdelana do aprila 2020 in bodo imela oblikovane serijske številke do 20-XXXX-04.

Prepoznavna so po značilni zadnji plošči:

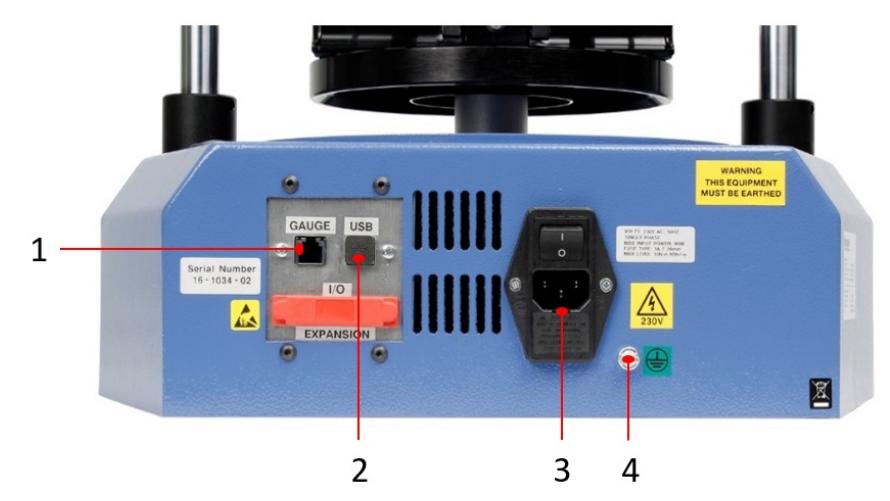

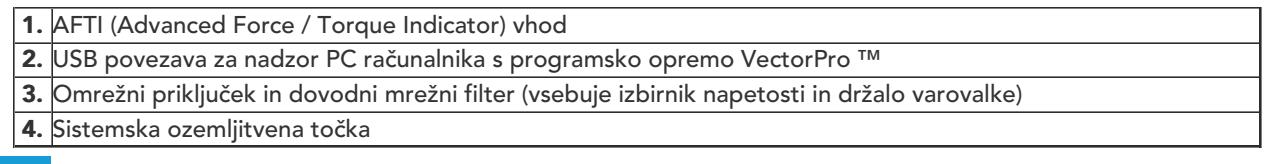

# 3.1.2 Sistemi z varnostnim zaklepom

So zelo podobni testnim stojalom modela Mark 1, a z vključeno povezavo med Sensor ' in 'Interlock ' priključka.Tovrstni stroji se proizvajajo od maja 2020 in bodo imeli obliko serijske številke od 20-XXXX-05.

Prepoznavni so po značilni zadnji plošči:

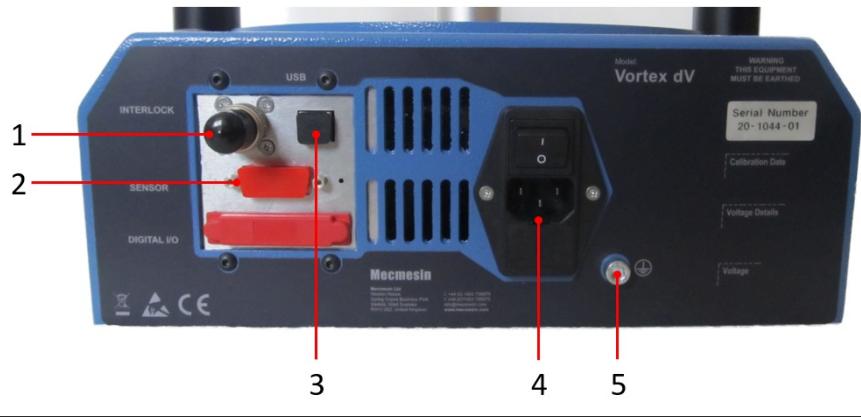

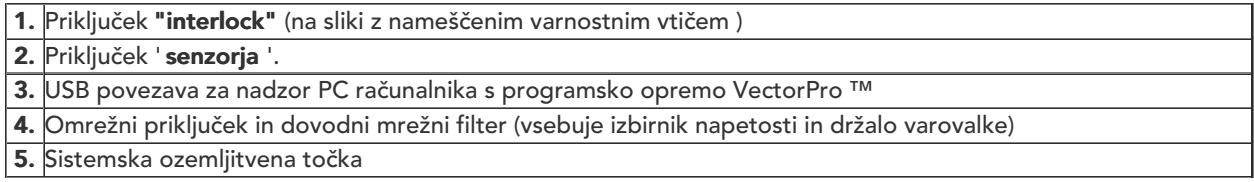

### 4 Razpakiranje in dobavljeni sestavni deli

# 4.1 Pregled in razpakiranje

Pred namestitvijo ali uporabo sistema Vortex- dV se prepričajte, da med pošiljanjem naprave ni prišlo do vidnih poškodb

> Pomembno! Če odkrijete kakršno koli poškodbo, ne nadaljujte z namestitvijo in se takoj obrnite na lokalnega dobavitelja, ki se bo odločil za najprimernejši ukrep za rešitev nastale situacije.

#### 4.2 Embalaža

Priporočamo, da embalažo hranite, saj je to lahko koristno, če je treba stroj poslati na kalibracijo ali odpeljati na drugo mesto.

[Dobavljeni](https://help.mecmesin.com/node/9267#Parts%20Supplied) deli k testnemu stojalu, podrobno opisujejo dele, ki so dobavljeni s testnim stojalom. Če kateri koli element manjka ali je poškodovan, se obrnite na Mecmesin ali pooblaščenega distributerja.

# 4.3 Premikanje testnega stojala

Nezapakirane uteži vsakega testnega stojala so navedene v tabelah s [Specifikacijami](https://help.mecmesin.com/node/9267#Specification) . Ne poskušajte dvigovati težkih bremen brez pomoči. Pri premikanju sistema Vortex-dV priporočamo uporabo ustrezne dvižne opreme in upoštevanje navodil za varno ravnanje.

# 4.4 Dobavljeni deli

Za seznam delov, dobavljenih s sistemom Vortex-dV, glejte spodnjo tabelo.

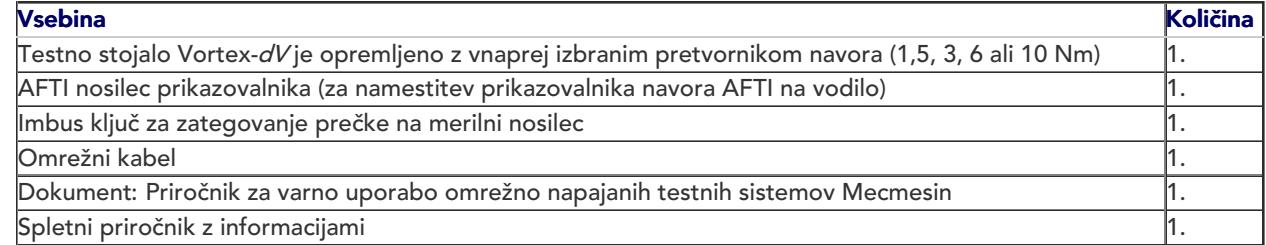

#### 4.5 Dodatki

Za celotno paleto digitalnih merilnikov sile in dodatkov obiščite spletno mest[oMecmesin](https://help.mecmesin.com/) : [help.mecmesin.com](https://help.mecmesin.com/) ali vašega lokalnega [distributerja](https://www.mecmesin.com/distributors) .

- Za povezavo stojala z računalnikom je potreben 2m komunikacijski kabel USB-B na USB-A, ki ga dobite z Mecmesinom ( št. dela 351-093) ,
- Za Mark 1 Vortex-dV tip naprave uporabite komunikacijski kabel (št. dela 351-092) za priključitev Mecmesin naprednega prikazovalnika sile in navora (AFTI) na Vortex-dV .
- Za Vortex-dV z varnostnim zaklepom uporabite komunikacijski kabel (št. dela 351-103) za priključitev Mecmesin naprednega prikazovalnika sile in navora (AFTI) na Vortex-dV .

### 5 Začetna nastavitev

# 5.1 Licenčni ključ

Za delovanje VectorPro Lite programske opreme na testnem stojalu Vortex-dV s priključenim Mecmesin naprednim prikazovalnikom sile in navora (AFTI) je potreben licenčni ključ.

#### 5.2 Postavitev stojala

Testno stojalo mora biti nameščeno na primerni, naravnani in stabilni delovni površini.

#### 5.3 Omrežno napajanje

Vortex-dV testna stojala lahko uporabljate na 110–120 ali 220–240 Vac 50–60 Hz omrežne napetosti. Zadnji nosilec varovalk je nastavljen na vaše lokalne potrebe, vendar je nastavljiv. Če zamenjate varovalko, preverite, ali je izbrana pravilna lokalna napetost.

Izbrana napetost je označena s puščico, ki kaže na belo črto na robu naprave. To je prikazano na spodnji sliki, znotraj rdečega kroga:

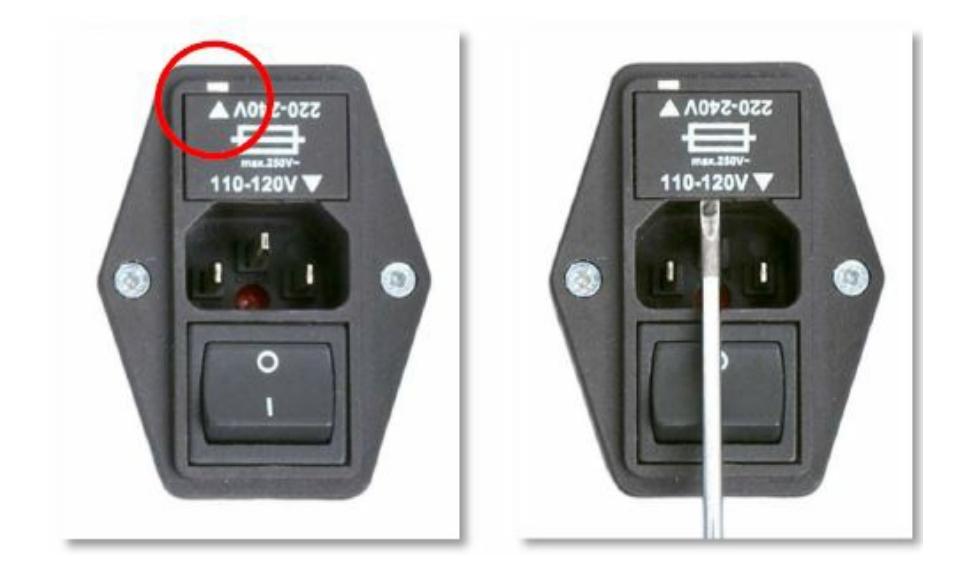

# 5.4 Specifikacija varovalke

Testno stojalo Vortex-dV uporablja dve varovalki 2A - počasna (T), 5 x 20 mm. Če zamenjate pregorelo varovalko, zamenjajte samo varovalko na vhodni strani dovodnega filtra z zgoraj določeno varovalko ali enakovredno.

Če ste v dvomih, se za več informacij obrnite na svojega lokalnega predstavnika Mecmesin.

#### 5.5 Pritrditev senzorja navora

Navorna celica se pritrdi na prečko s štirimi priloženimi vijaki M6. Za namestitev navorne celice najprej zagotovite, da je uvodnica kabla obrnjena proti strani, na katero nameravate namestiti AFTI.

Nato pretvornik poravnajte s pritrdilno ploščo in pritrdite z enim vijakom M6, če je potrebno, naj ena oseba drži pretvornik, druga pa pritrdi vijake. Prepričajte se, da je pretvornik nameščen na sredini, preden zategnete vse vijake.

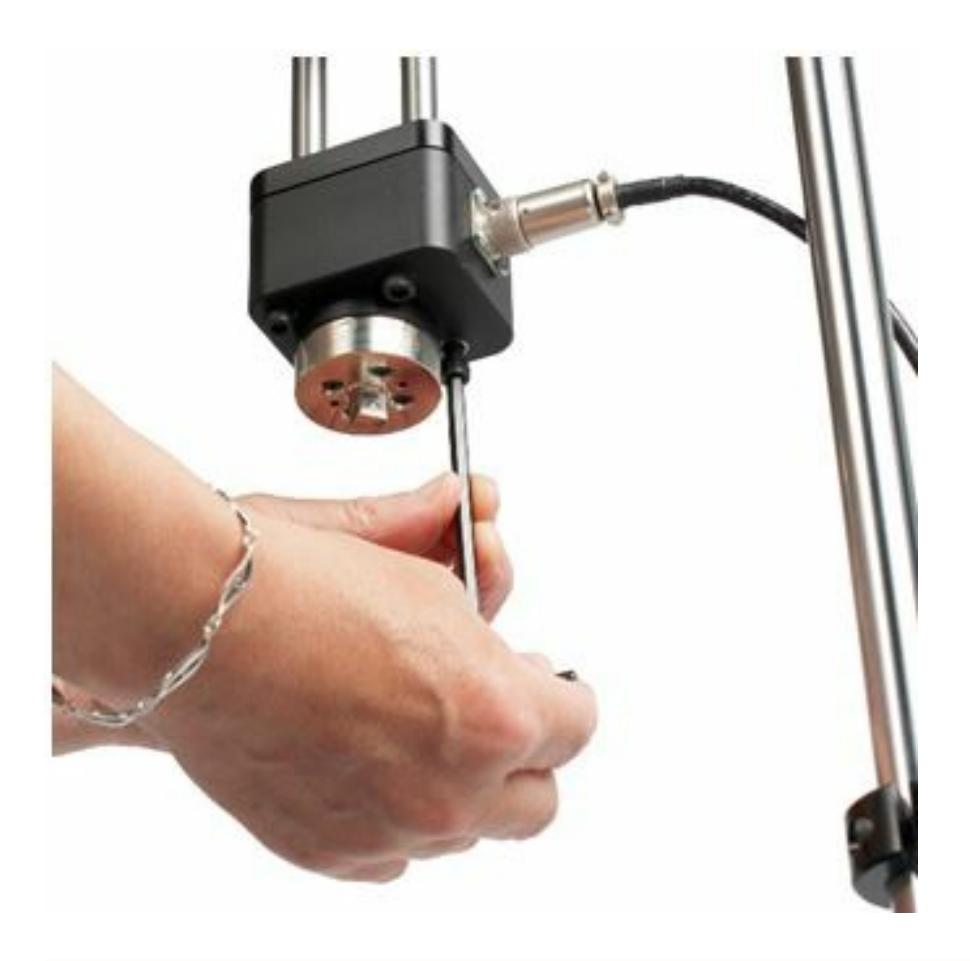

Opomba: Pri ravnanju s pretvorniki navora manjše zmogljivosti bodite previdni, saj lahko pride do poškodb zaradi napačnega ravnanja.

Pomembno je tudi zagotoviti, da pritrjene vpenjalne čeljusti in pritrditve ne morejo povzročiti pretiranega vzvoda na pretvorniku navora ali imeti prevelike aksialne obremenitve pretvornika.

# 5.6 Namestitev prikazovalnika navora AFTI

AFTI je mogoče pritrditi na levo ali desno stran testnega stojala, vendar je pomembno zagotoviti, da je kabel, ki prihaja iz pretvornika, obrnjen na stran, na katero je nameščen merilnik, saj to preprečuje nepotrebno pregibanje.

Nosilec za pritrditev je mogoče enostavno namestiti, prilagoditi ali odstraniti in prenesti na nasprotni vodilni stebriček s 4 mm Imbus ključem, tako da odvijte pritrdilne vijake.

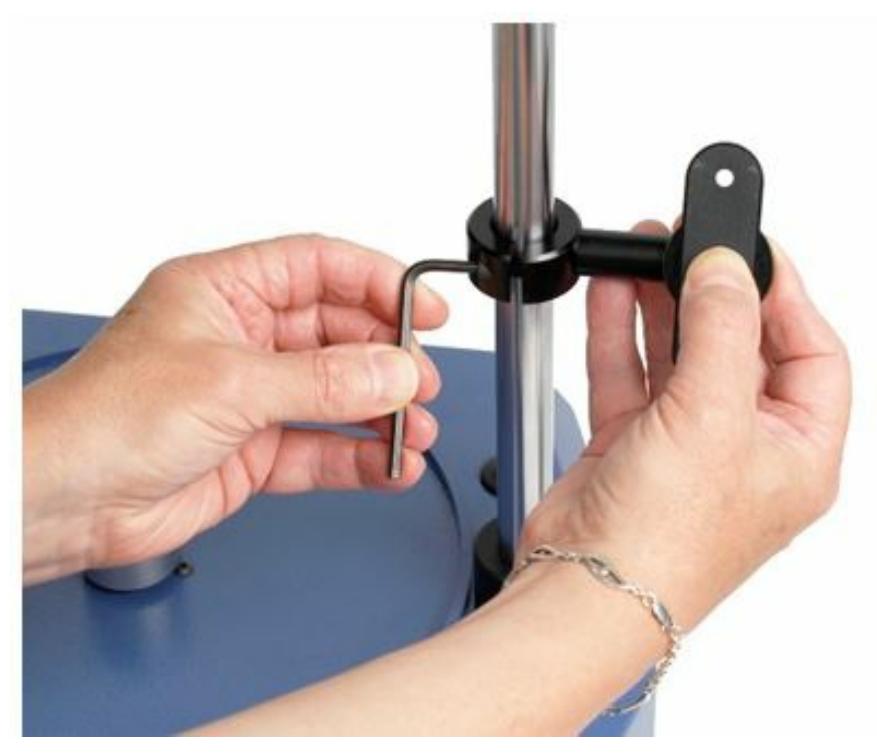

Za namestitev AFTI na nosilec uporabite dva priložena vijaka, ki sta skozi nosilec privijačena na zadnjo stran prikazovalnika s 4mm Imbus ključem. Kot nagiba AFTI, lahko prilagodite tako, da odvijete pridrževalni vijak na bočni strani nosilca.

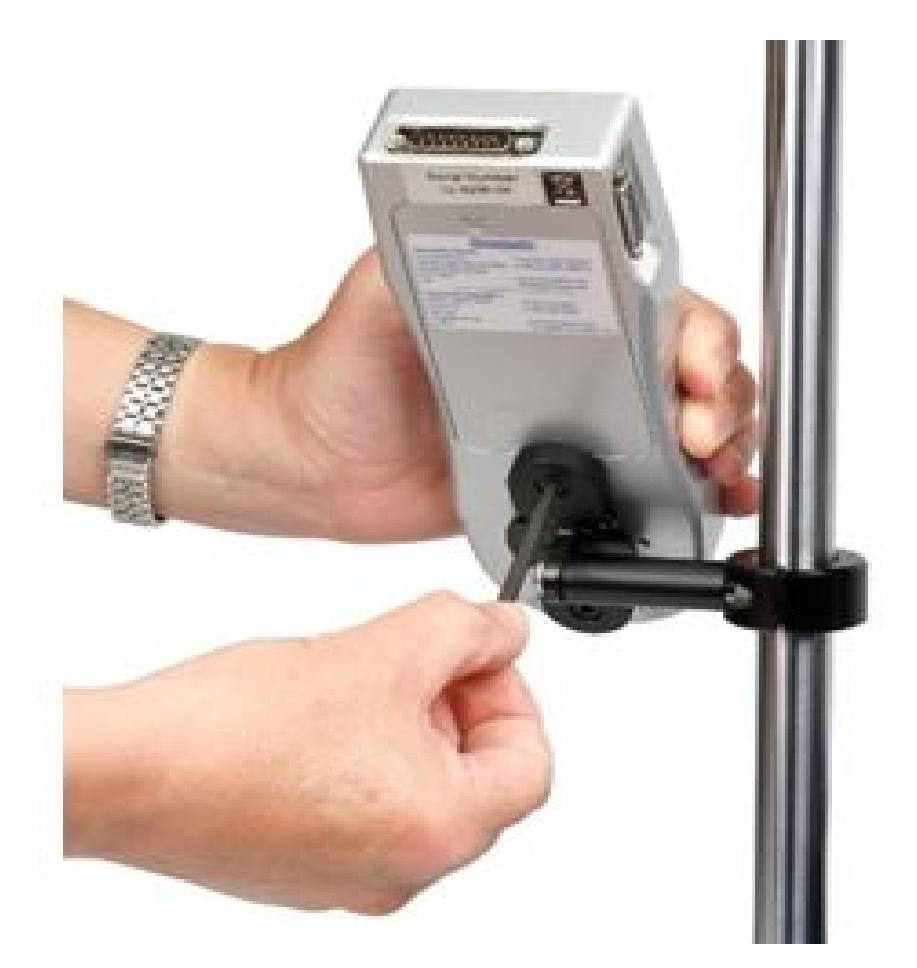

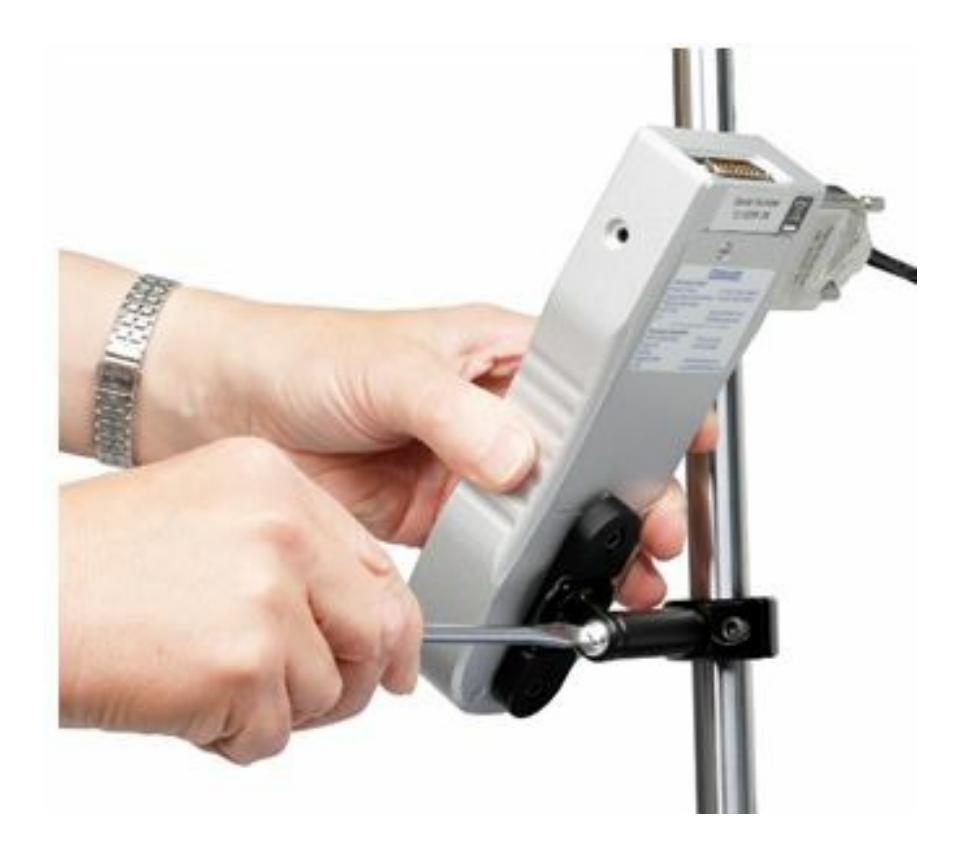

### 5.6.1 Povezava AFTI in Vortex-dV

Kabel navornega pretvornika povežite z AFTI preko stranske vtičnice.

Zgornjo vtičnico AFTI priključite na:

Za Mk1 Vortex-dV - vrata RJ11 z oznako 'Gauge' na zadnji strani VortexdV s pomočjo priloženega kabla (št. dela 351-092 ).

Za Vortex-dV z varnostnim zaklepom - 15 pinska vtičnica "senzorja" na zadnji strani Vortex-dV s priloženim kablom ( št. dela 351-103 ).

Za nadaljnje podrobnosti o povezavi in slike glejte razdelek "**[Identifikacija](https://help.mecmesin.com/node/9267#Identify%20Model) modela Vortex-dV**".

Opomba: Merilnik lahko deluje tudi s priloženim zunanjim napajalnikom in ne iz notranjih baterij.

# 5.6.2 AFTI komunikacijske nastavitve

Če želite doseči komunikacijo med testnim sistemom Vortex -  $dV$ in merilnikom AFTI, morate uporabiti pravilne nastavitve v komunikacijskem meniju AFTI (hitrost prenosa BAUD mora biti 115200). Za konfiguracijo AFTI uporabite naslednje korake:

### Step 1

Držite ' UNITS / MENU ' AFTI, dokler se ne prikaže glavni meni

### Step 2

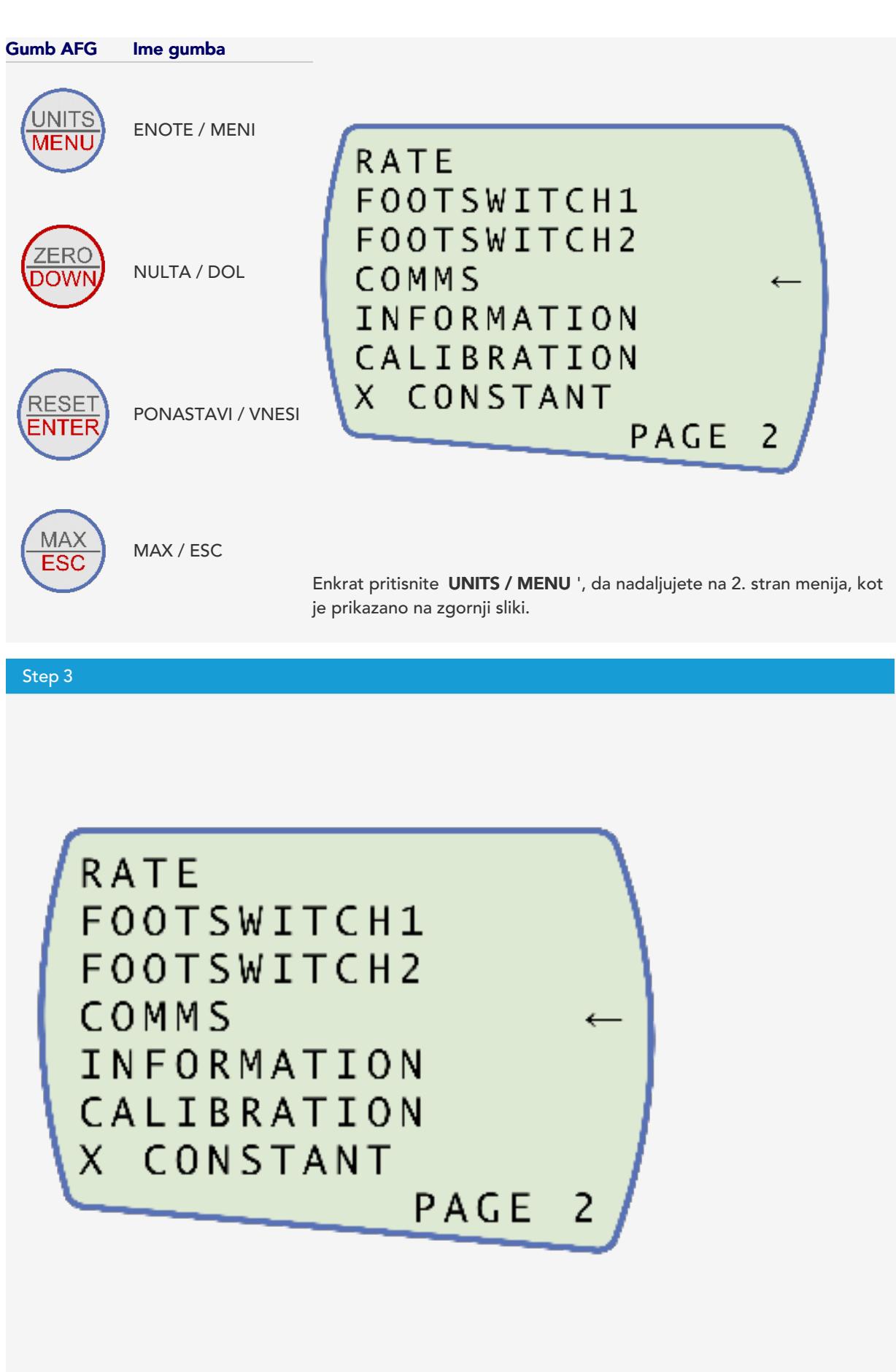

Pomaknite se navzdol z gumbom ' ZERO / DOWN ' in pritisnite 'RESET / ENTER ', da izberete meni ' COMMS '.

Step 4

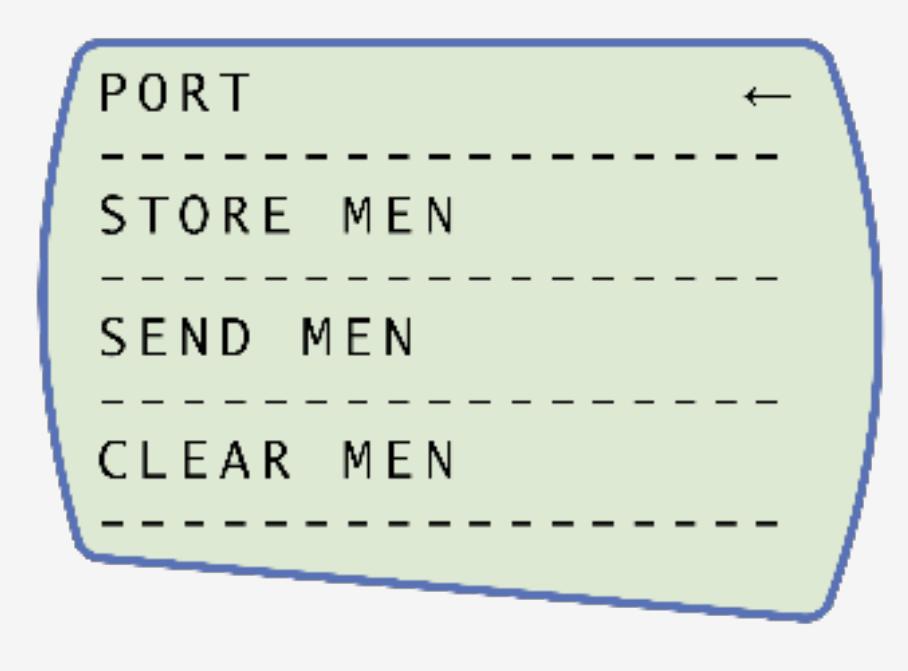

Zdaj pritisnite ' RESET / ENTER ' na 'PORT '.

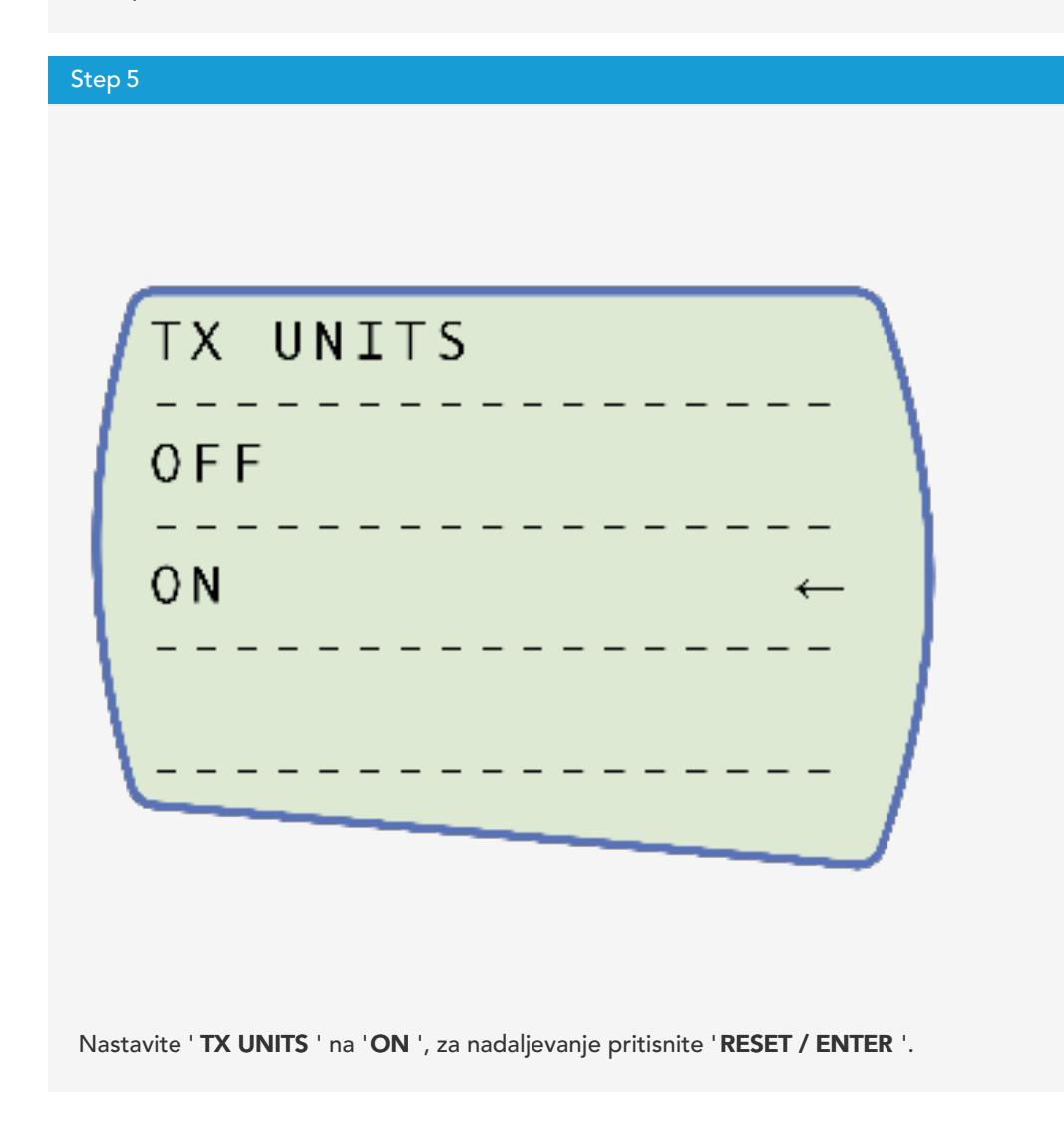

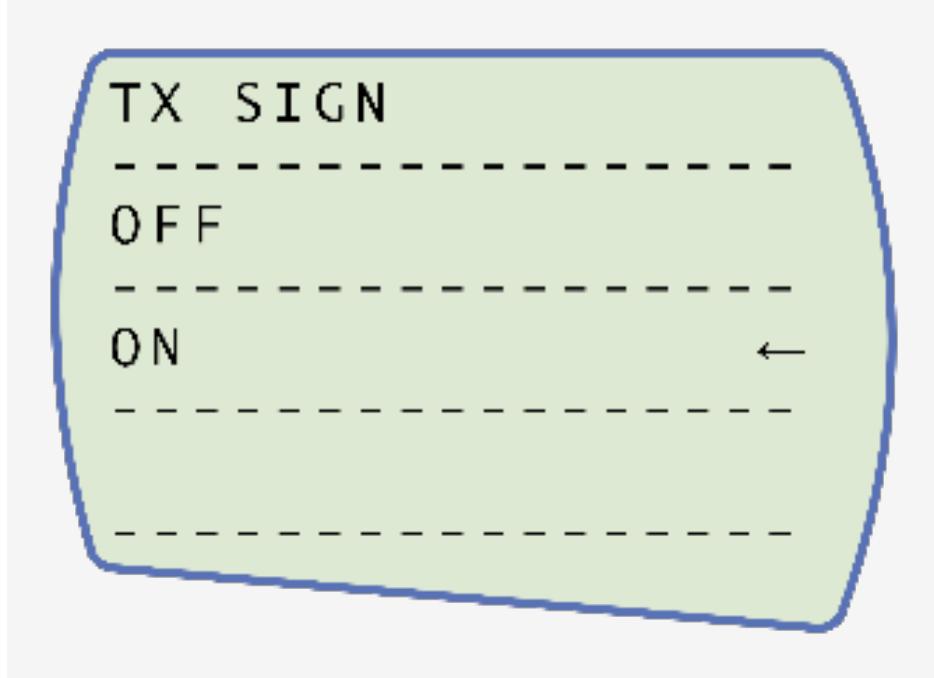

Nastavite enote ' TX SIGN ' na 'ON ', za nadaljevanje pritisnite 'RESET / ENTER '.

### Step 7

Step 6

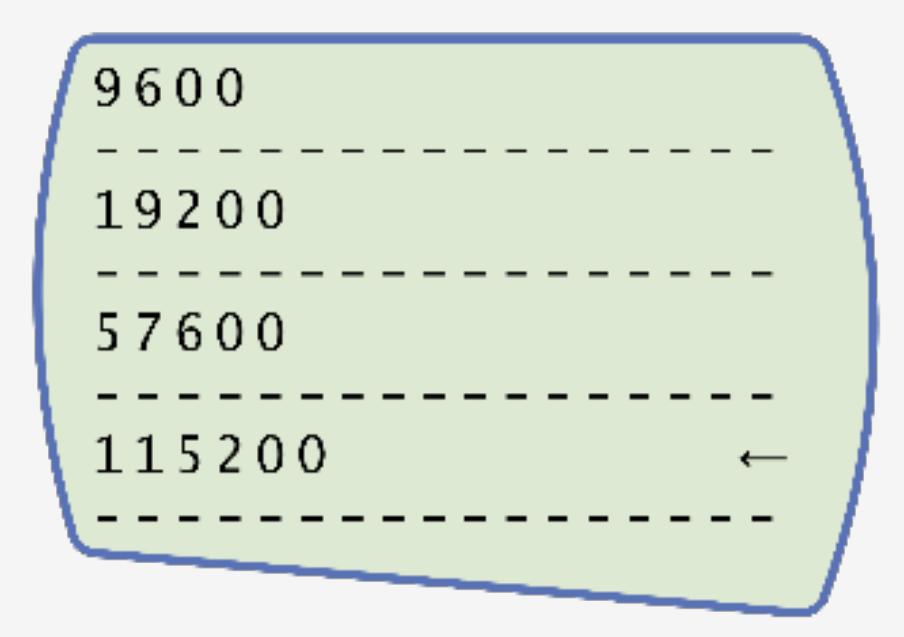

Nastavite hitrost prenosa na ' 115200 ', za nadaljevanje pritisnite 'RESET / ENTER '.

Step 9

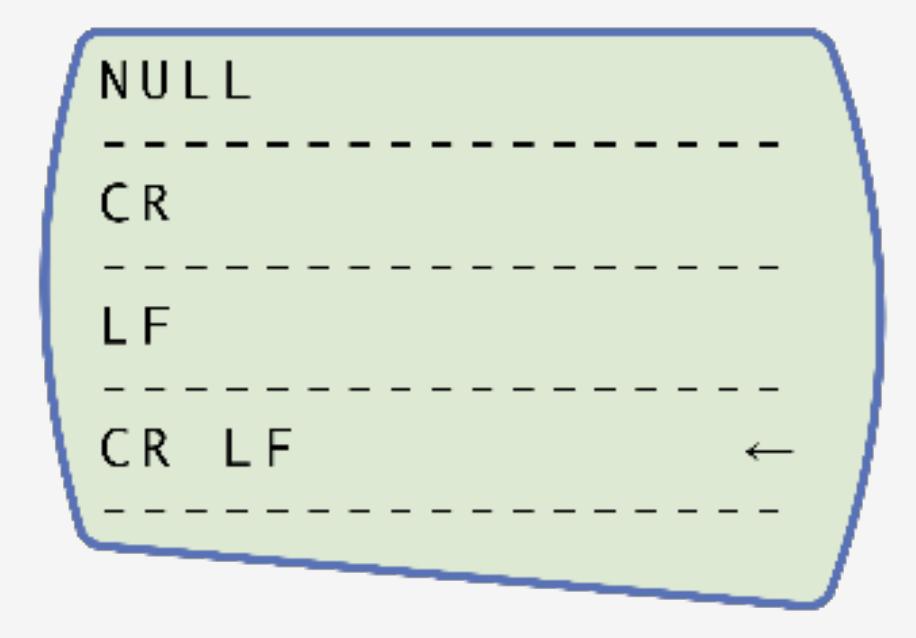

Nastavite ' CR LF ', pritisnite 'RESET / ENTER ' za nadaljevanje

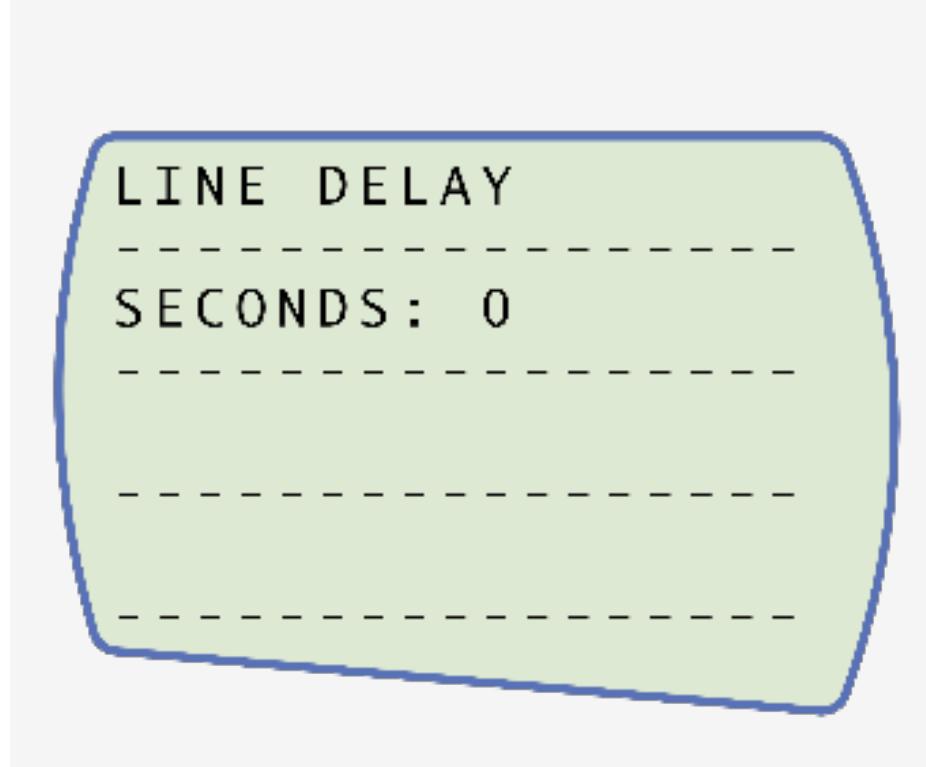

Prepričajte se, da je 'LINE DELAY 'nastavljena na '0', za nadaljevanje pritisnite 'RESET / ENTER '.

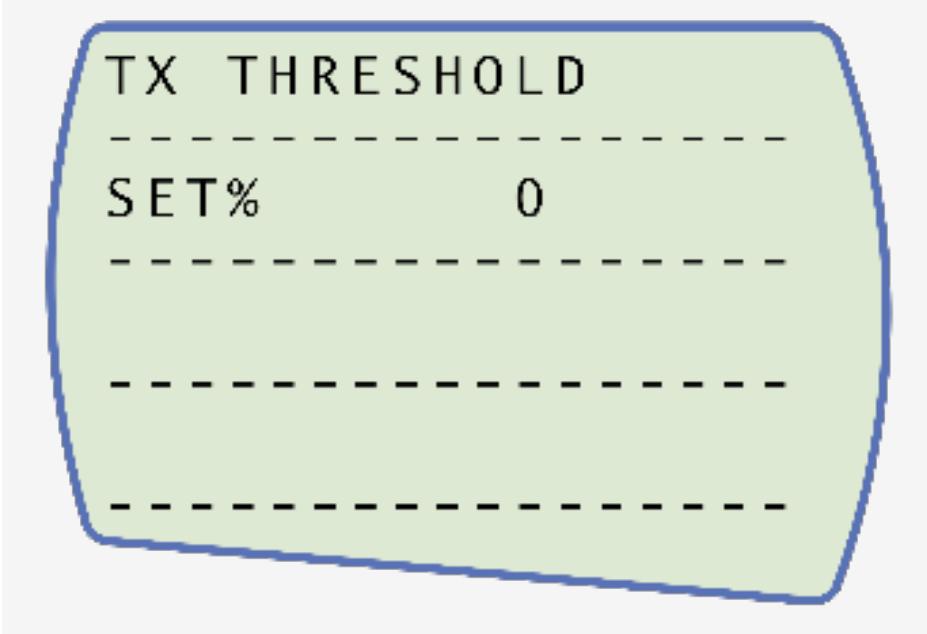

Preverite, da je 'TX THRESHOLD' nastavljen na '0', za nadaljevanje pritisnite 'RESET / ENTER '.

# Step 11

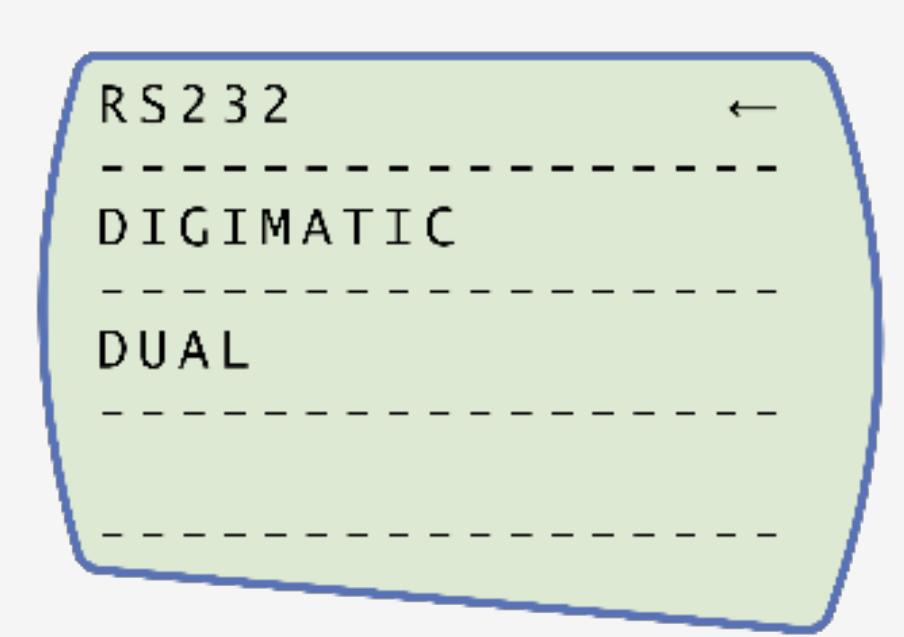

### Step 12

Dvakrat pritisnite ' MAX / ESC ', da se vrnete na zaslon za merjenje.

Opomba: Če stojalo uporabljate skupaj z VectorPro, se prepričajte, da se izbrane enote na merilniku ujemajo z enotami, ki so izbrane v programski opremi.

# 5.7 Priključitev testnega stojala na PC računalnik (samo za uporabnike VectorPro)

Če uporabljate programsko opremo VectorPro, priključite vrata USB B, ki se nahajajo na testnem stojalu, s PC računalnikom z ustreznim kablom ( št. dela 351-093 ).

> Pomembno! Prosimo, namestite programsko opremo VectorPro na dodeljeni računalnik, preden priključite testno stojalo na ta računalnik. Ko je programska oprema nameščena in stojalo priključeno, se stojalo prikaže kot povezano. To je prikazano na desni sliki.

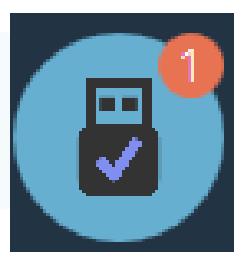

# 5.8 Upravljanje kablov

Bistveno je, da noben kabel ne moti krmilnih elementov ali gibljivih delov. Če tega ne storite, lahko pride do poškodb in/ali poškodbe opreme.

#### 5.9 Pritrditev vpenjalnih čeljusti in pritrjeval

Najpogosteje uporabljena zgornja pritrdilna naprava je 100 mm vpenjalna plošča s kapaciteto prijemanja od 10 mm do 78 mm. Ta je pritrjena na adapter pretvornika navora s pomočjo Imbus ključa 2,5 mm s in štirih stranskih varovalnih priloženih navojnih zatičev.

> Pritrditev je mogoče hitro odstraniti tudi z dvema navojnima zatičema v adapterju, ki sta dostopna skozi reže na straneh pritrdilne plošče, kot je prikazano spodaj.

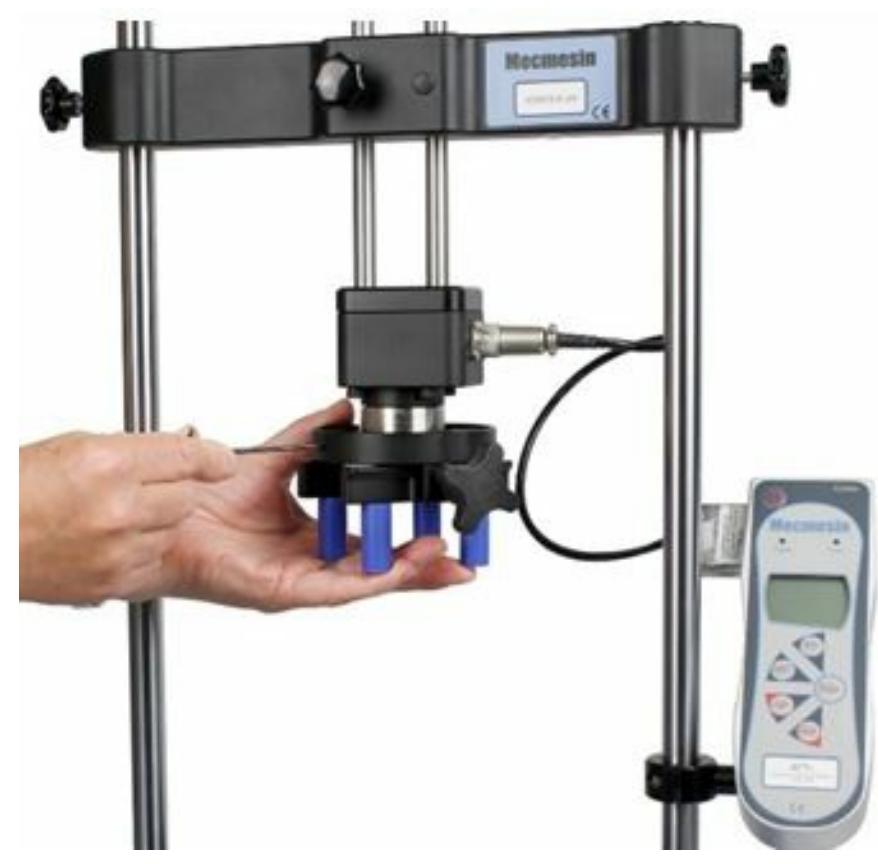

Na spodnji strani se najpogosteje uporablja pritrdilna plošča premera 188 mm s kapaciteto prijemanja od 10 mm do 190 mm. Ta je pritrjena na adapter pretvornika navora s pomočjo Imbus ključa 2,5 mm s in štirih stranskih varovalnih navojnih zatičev.

Na voljo je vrsta drugih vpenjal in prijemal za preskušanje navora, vključno z naležnimi ploščami, ki pomagajo podpirati vzorce v pritrdilnih ploščah, daljše oprijemne čeljusti, vpenjalni trni in vpenjalne glave.

> Pomembno! Pazite, da pri pritrjevanju prijemal ali vpenjal na pretvornik ne uporabite prevelikega navora.

# 5.10 Stanje testnega stojala

Testno stojalo je lahko v enem od petih stanj:

- 1. Test readiness pripravljen za začetek ali zaključek,
- 2. Testing testiranje v teku,
- 3. Stopped test prekinjen ali pritisnjen zasilni izklop,
- 4. Jog mode za nastavljanje ali ročno pozicioniranje prečke,
- 5. Settings menu za prilagajanje nastavitev testnega stojala,
- V vsakem stanju imajo izbirni gumbi funkcije, ki jih opisujejo ikone na zaslonu.

# 6 Kontrole na sprednji plošči

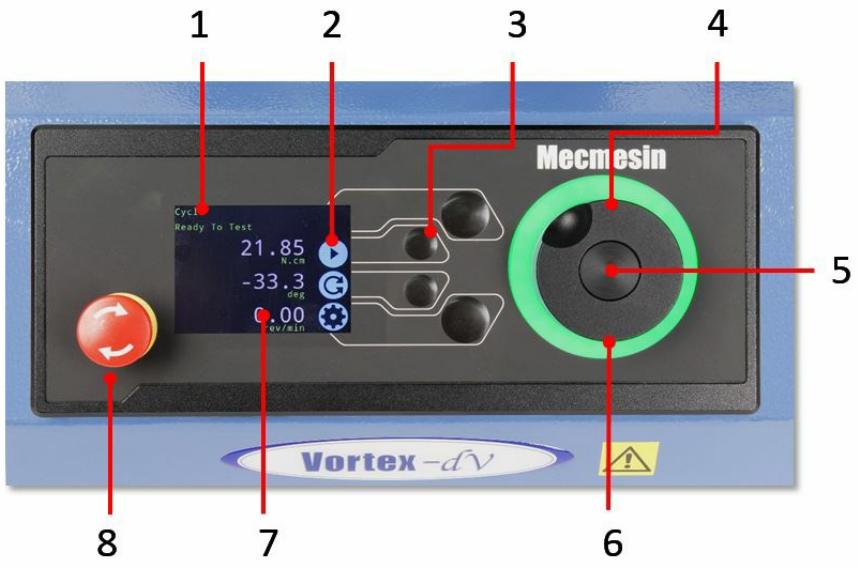

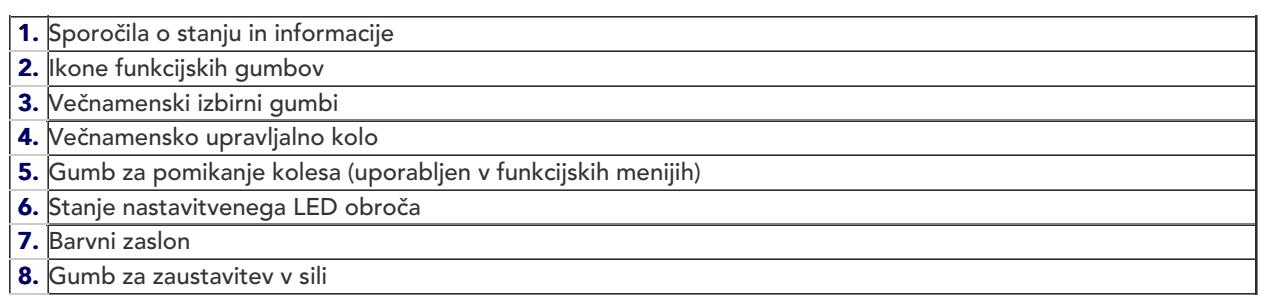

# 6.1 Gumb za zaustavitev v sili

Pritisnite, da ustavite gibanje prečke. Zavrtite gumb, da ga sprostite in nadaljujete s krmiljenjem prečke. Če gumb za zaustavitev v sili pritisnete med izvajanjem testa, zagotovite, da ni prečka obremejena z uporabo večnamenskega upravljalnega kolesa preden ponovno pričnete s testom.

### 6.2 Večnamensko upravljalno kolo za pomikanje

# 6.2.1 Barve upravljalnega kolesa

Lučke, ki obkrožajo kolo, svetijo v treh barvah, kar označuje stanje testnega stojala:

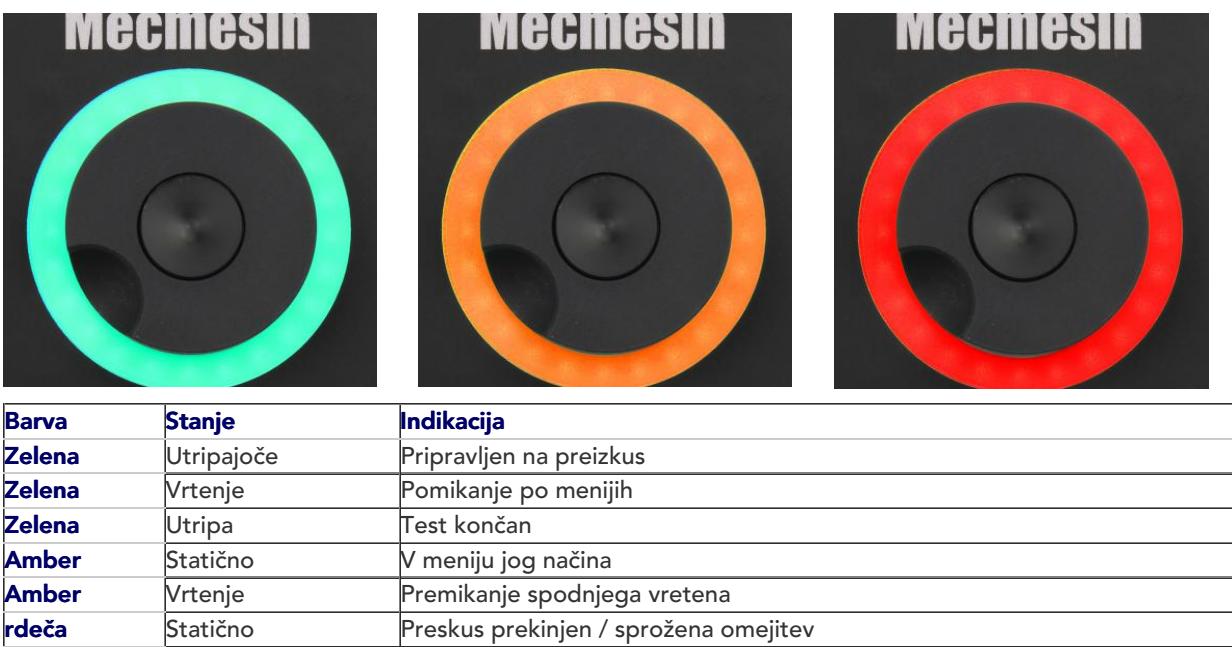

# 6.2.2 Jog Mode

Ko je v načinu jog, s kolesom upravljamo Vortex-dV. V smeri urinega kazalca ali v nasprotni smeri urinega kazalca,

tako da ga vrtimo v ustrezni smeri.Ta metoda ponuja več nastavljivega nadzora v primerjavi z dvema gumbom za krmiljenje s fiksno hitrostjo (spodaj obkrožena z rdečo).

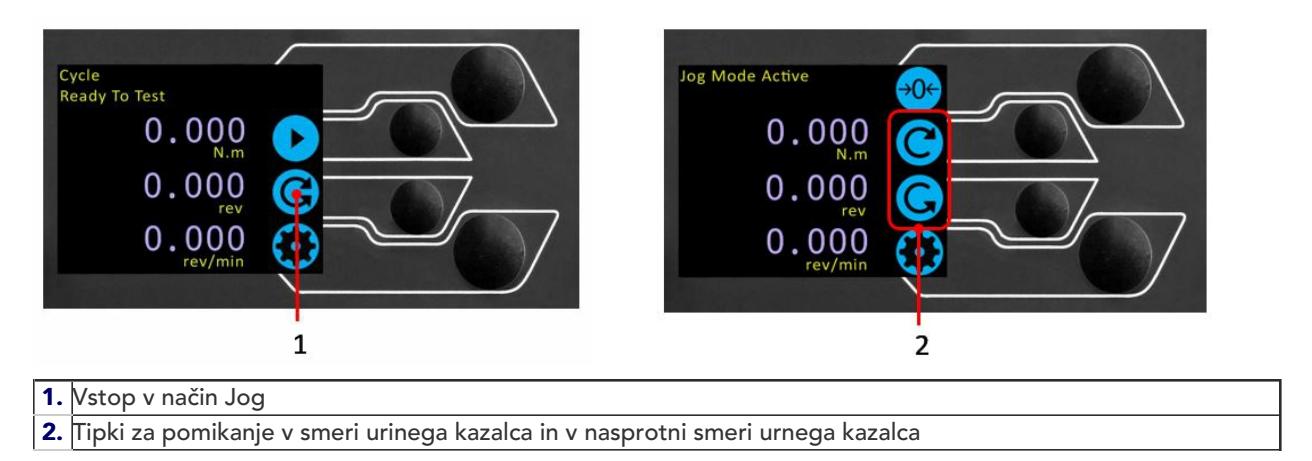

Drsno kolesce lahko uporabite tudi kot regulator hitrosti. Gumbi za premikanje vretena premikajo vreteno z nastavljenimi hitrostmi (konfigurirano na spodnji sliki menija "Jog Settings"). Vrtenje kolesa v smeri urnega kazalca med hkratnim držanjem gumba za pomikanje poveča hitrost in vrtenje kolesa v nasprotni smeri urinega kazalca, medtem ko držite gumba za pomikanje zmanjša hitrost.

Testna stojala Vortex-dV imajo tudi natančen način premikanja, z vrtenjem drsnega kolesca, medtem ko držite gumb na sredinskem drsnem kolesu, premika preizkusno stojalo z najmanjšo hitrostjo; to je uporabno za vstavljanje vzorca v prijemalo.

## 6.2.3 Navigacijski nadzor

Drsno kolesce lahko uporabite tudi za krmarjenje po menijih. Ko se nahajate v izbirnem meniju, se z drsno kolo vrti med izbirami in njihovimi vrednostmi. To je nadomestna navigacijska možnost za uporabo puščičnih gumbov gor in dol.

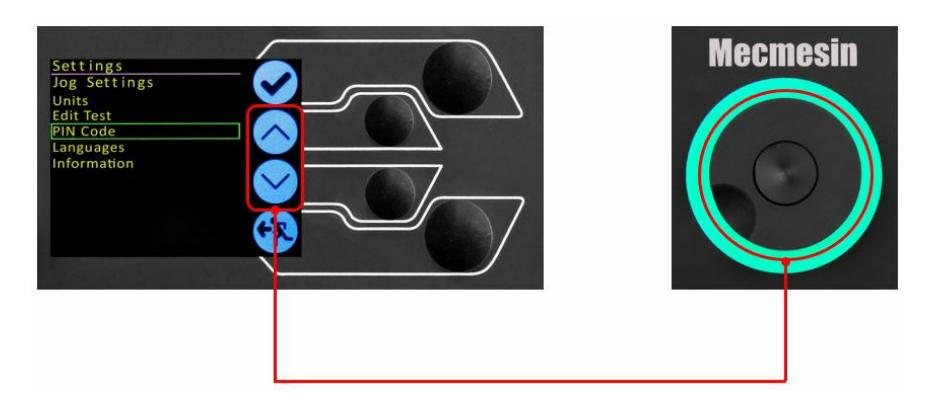

# 6.2.4 Osrednji gumb

Osrednji gumb se uporablja za potrditev izbire menija. To je enakovredno funkciji pritisnega gumba.

#### 6.3 Zaslonska plošča Vortex-dV

Zaslon prikazuje stanje stojala, trenutne vrednosti in se uporablja za konfiguriranje nastavitev testnih stojal.

Namen štirih večnamenskih gumbov je na zaslonu označen s sosednjo ikono. Spodaj je slika, ki prikazuje tipičen primer ikon na zaslonu glede na fizične gumbe.

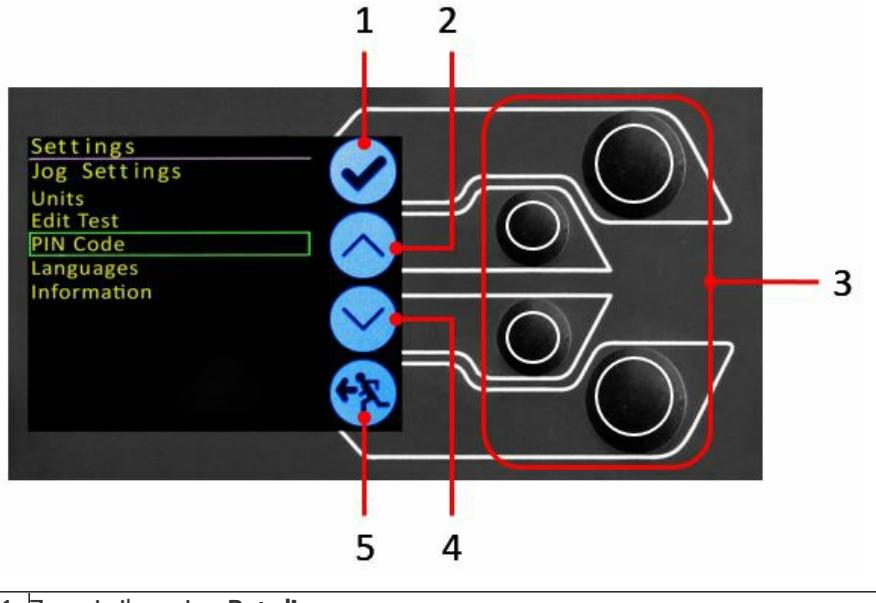

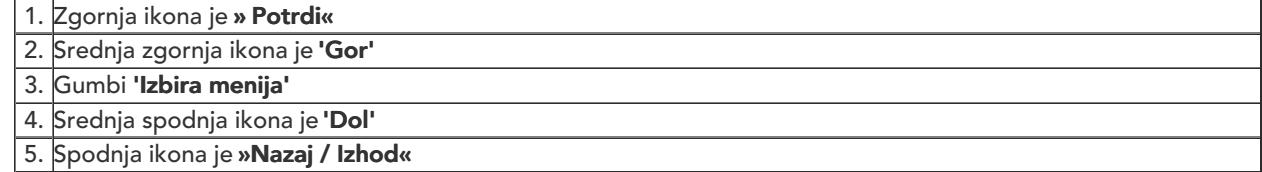

# 6.4 Ikone na zaslonu

Ikone na zaslonu se razlikujejo glede na trenutno stanje testnega stojala. Katere funkcije v tem trenutku opravljajo fizični gumbi, je odvisno od tega, kateri meni je trenutno prikazan. Spodaj so referenčne tabele za razlago definicij ikon glede na stanje testnega stojala.

### 6.4.1 Pred-test

### Ikona Izvajanje

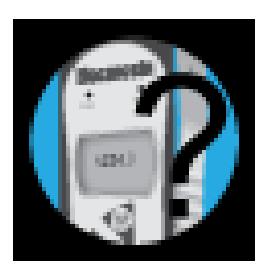

AFTI ni povezan.

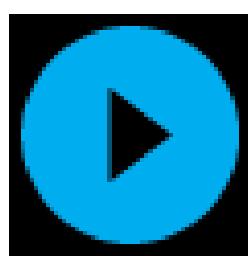

Zaženite preskusno zaporedje

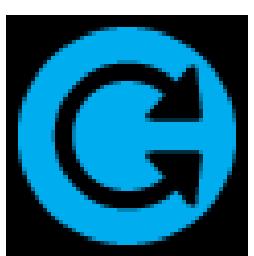

Omogoči način jog

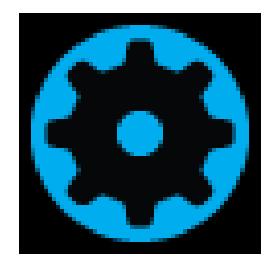

### Pojdite v nastavitve

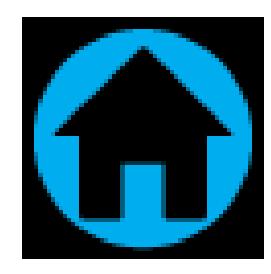

Premaknite se v začetni položaj (nastavite v VectorPro ali preizkusite začetni položaj)

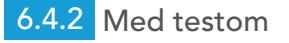

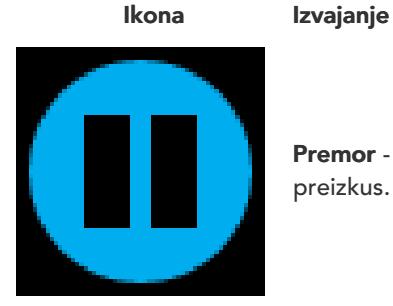

Premor - zaustavi premikanje spodnjega vretena in stojalo ostane v pripravljenosti za preizkus. Sporočilo o stanju je 'Interrupted: User' in prikažeta se gumba 'Play' in 'Stop'.

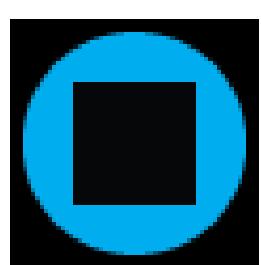

Stop test - s tem bo prekinjen trenutni preizkus (vključno s programsko opremo VectorPro). Sporočilo o stanju je »Test aborted« in prikažeta se gumba »Home « in » Exit «.

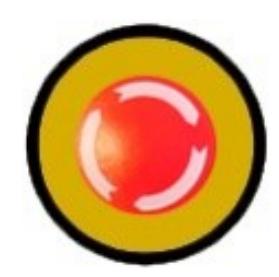

Pritisnjen gumb za zaustavitev v sili: Sporočilo: ' Emergency Stop !!!". Sprostite zaustavitev v sili, da ponovno vzpostavite nadzor in odpravite stanje, preden nadaljujete s testiranjem. Upoštevajte, da na zaslonu ni ikone za zaustavitev v sili.

# 6.4.3 Začasno ustavi / ustavi

Ikona Izvajanje

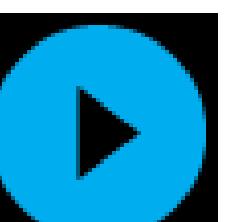

Nadaljujte s preskusnim zaporedjem .

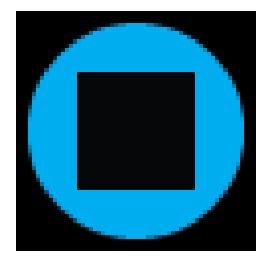

Stop test - prikazano ob pritisku gumba za premor. S tem se test na tej točki konča.

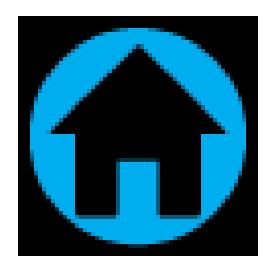

Premaknite se v začetni položaj (začetni položaj od začetka prejšnjega preizkusa) -Ta ikona je vidna šele po pritisku na gumb ' Stop '.

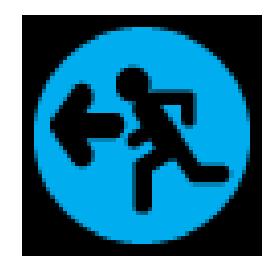

Izhod na zaslon pripravljenosti za preskus, pri čemer prečka ostane v trenutnem položaju - Ta ikona je vidna šele po pritisku na gumb 'Stop '.

### 6.4.4 Jog Mode

Ikona Izvajanje

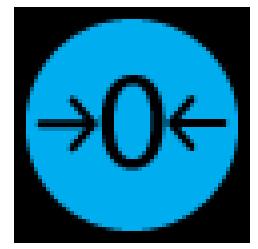

Ničliranje (tara) vseh sistemskih vrednosti.

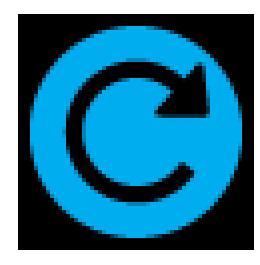

Spodnje vreteno premaknite v smeri urinega kazalca pri nastavljeni hitrosti teka.

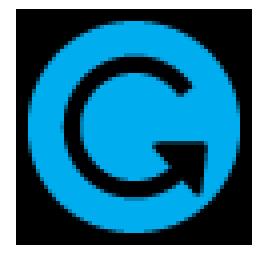

Spodnje vreteno premaknite v nasprotni smeri urinega kazalca pri nastavljeni hitrosti teka.

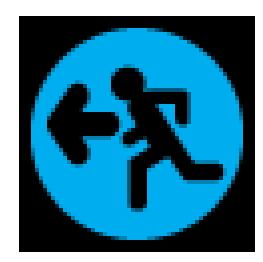

Vrnite se na prejšnji zaslon.

6.4.5 Meni Nastavitve

Ikona Izvajanje

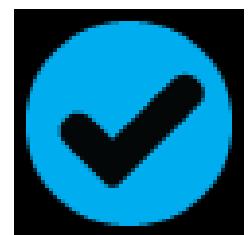

Potrdite izbiro (ali pritisnite sredinski gumb za pomikanje).

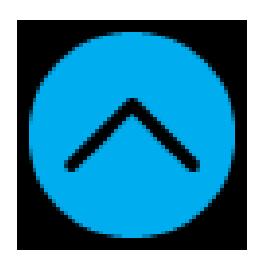

Pomaknite se navzgor po izbiri ali vrednosti menija (ali vrtite kolesce v smeri urinega kazalca).

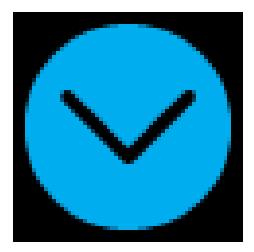

Pomaknite se po izbiri ali vrednosti v meniju (ali zavrtite kolesce v nasprotni smeri urinega kazalca).

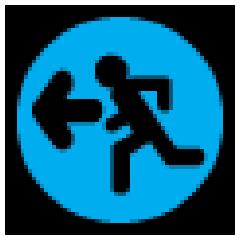

Vrnite se na prejšnji zaslon.

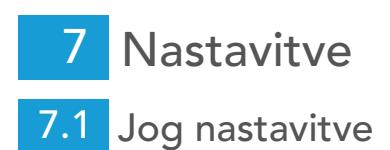

V meniju za nastavitve jog lahko nastavite omejitve hitrosti jog, medtem ko ste v načinu jog. Spodaj je podrobna razčlenitev posamezne nastavitve in možnosti, ki so na voljo za vsako nastavitev.

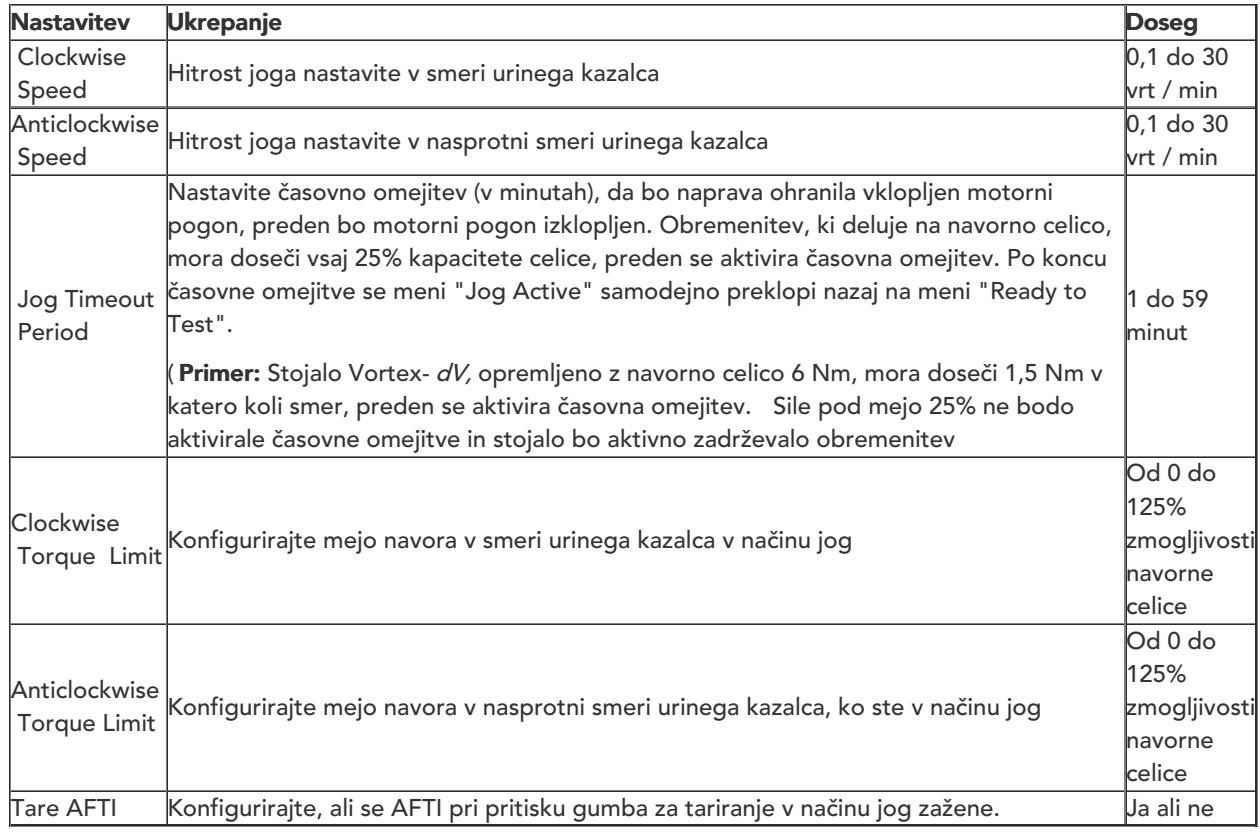

# 7.2 Enote

V meniju units lahko nastavite enote testnih stojal za premik in hitrost. Nastavitve navora se konfigurirajo s pomočjo AFTI.

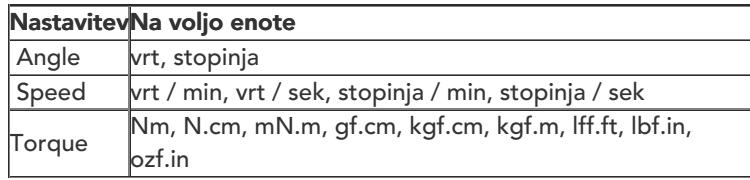

# 7.3 Uredi test

Pomembno! Za več informacij v zvezi z "Start Direction" in "Move to Start" glejteVortex-dV Operation Sequence in Move to Start.

# 7.3.1 Cikel (s kotnim premikom)

Pri cikličnem testu se vreteno premika med dvema referenčnima kotoma, ki sta relativna glede na tarirano ničlo.

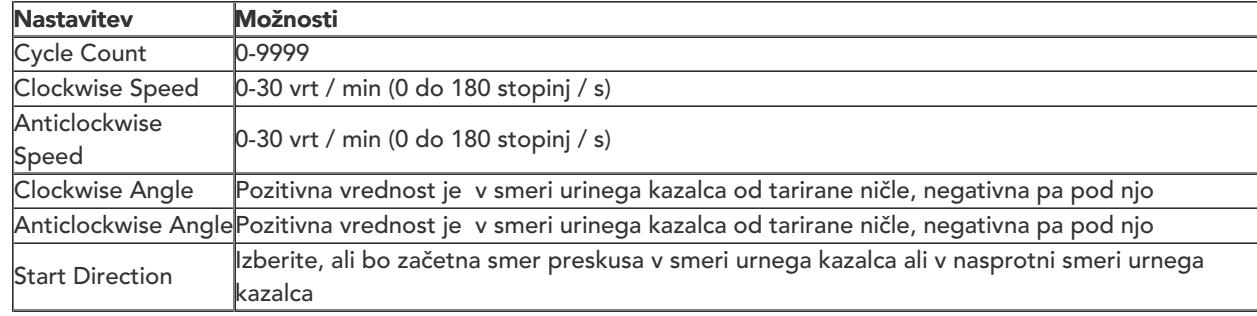

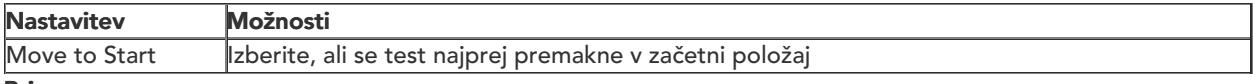

- Primer
	- 1. Kot v smeri urnega kazalca: +1000 °
	- 2. Kot v nasprotni smeri urnega kazalca -30°
	- 3. Začetni gib: v smeri urnega kazalca
	- 4. Premakni na začetek: Da

Razen če je že pri -30˚ bo šlo vreteno najprej do te točke. Stojalo se bo nato premaknilo na +1000˚ od tarirane ničle, čemur bo sledil končni premik nazaj na -30 $\degree$  .

7.3.2 AFTI nadzor / nadzor navora

Testni preizkus AFTI je sestavljen iz dveh glavnih funkcij:

- AFTI Control nadzor preizkusnega stojala z uporabo AFTI-jevih nastavitev meje ali prekinitve,
- · Nadzor navora nadzor preizkusnega stojala s pomočjo sprednje kontrolne plošče za programiranje nastavitev omejitev, prekinitev ali ciklov,

Znotraj AFTI Control / Torque Control obstajajo štirje podtesti:

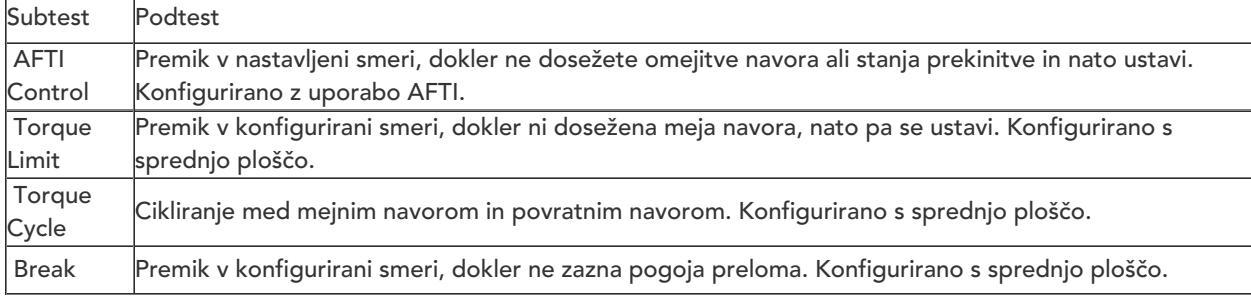

### 7.3.2.1 AFTI kontrolni test

Z dodatnim kablom (351-092 ali 351-103) lahko z merilnikom Mecmesin AFTI nastavite meje navora za nadzor premikanja stojala.

Nastavljena vrednost navora, delovanje (vzvratno / zaustavitev) so nastavljene na merilniku v meniju 'STAND'. Tu lahko izberete dejanje, ko je meja dosežena; 'REVERSE' ali 'STOP' in vrsta omejitve nadzora 'BREAK' ali 'LIMIT'.

Prosimo, upoštevajte, da je treba pri cikličnih preskusih uporabljati nadzor navora na sprednji plošči. AFTI cikliranje ni združljivo s testnimi stojali Vortex-dV

### 7.3.2.1.1 Primer testne nastavitve

1. Na sprednji plošči preizkusnega stojala v razdelku »Edit test« izberite vrsto preskusa »AFTI Control« in podtip »AFTI Control«,

2. Konfigurirajte nastavitve hitrosti in smeri v meniju "Edit test",

- 3. Na merilniku AFTI hold
- 4. Na prvi strani menijev AFTI s pomočjo gumba izberite »STAND«,

5. Nato izberite dejanje, ko je dosežena omejitev, bodisi 'REVERSE' ali 'STOP'. Za povratek morate izbrati smer vzvratno ali 'UP' ali 'DOWN',

6. Ko je dejanje izbrano, konfigurirajte nadzor meje. Ta omejitev je lahko bodisi pogoj 'BREAK' bodisi navor 'LIMIT'. Za 'BREAK' nastavite prag prekinitve, za 'LIMIT' izberite mejni navor,

7.3.2.2 Preskus nadzora navora - Omejitev navora, cikel navora in premakni

Preskusi nadzora navora se lahko uporabijo za nastavitev meja navora ali stanja prekinitve za nadzor premikanja stojala. V treh podtestih (Torque Limit, Torque Cycle in Move to Break) so na voljo naslednje nastavitve, upoštevajte, da so nekatere nastavitve specifične za vrsto preskusa:

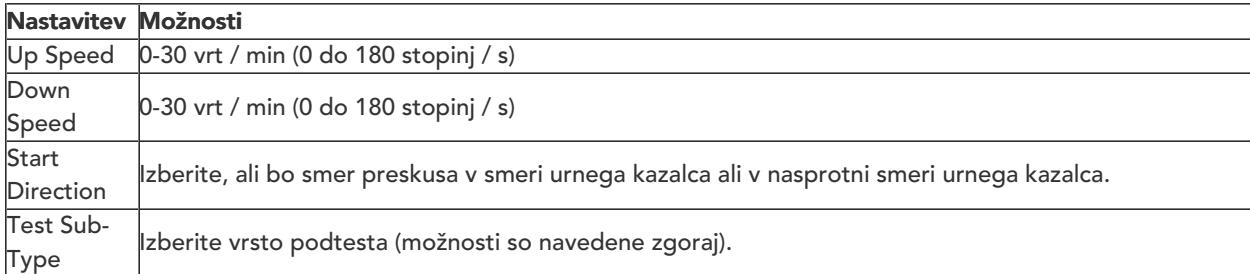

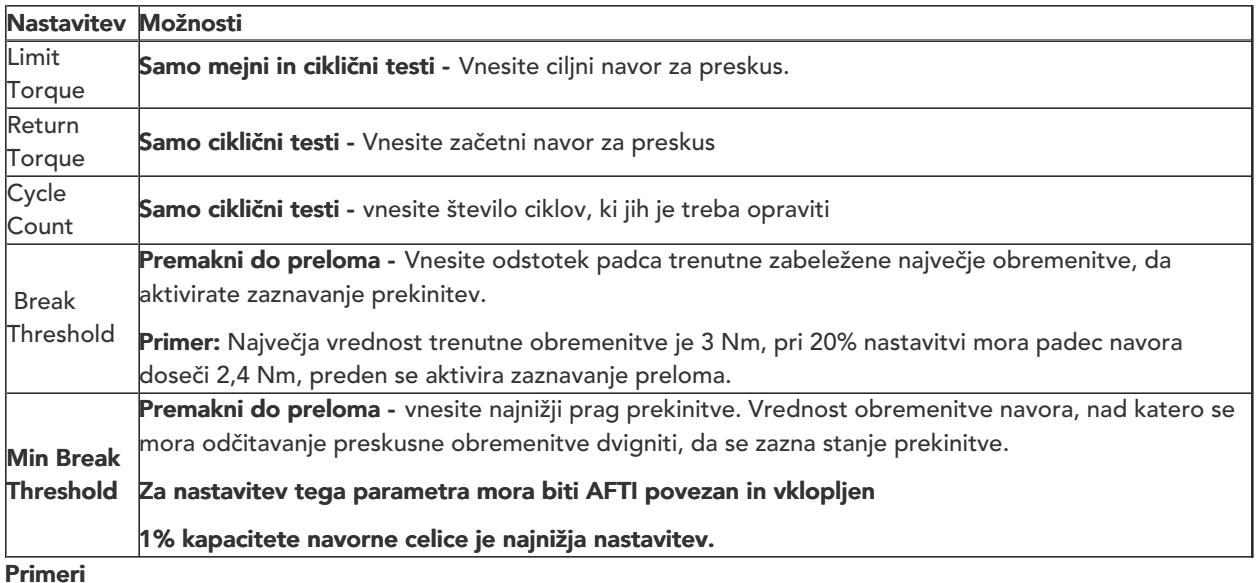

- 
- Omejitev navora
- Hitrost: 5 vrt / min
- Začetek smeri: v nasprotni smeri urnega kazalca
- Preskusna podvrsta: Omejitev navora
- Mejni navor: 5 Nm

Stojalo se premika v nasprotni smeri urnega kazalca s hitrostjo 5 vrt / min, dokler ni dosežen navor 5 Nm od ničlirane vrednosti, ko je dosežen mejni navor, se preskus ustavi.

- Cikel navora
- Hitrost v smeri urnega kazalca: 10 vrt / min
- Hitrost v nasprotni smeri urnega kazalca: 20 vrt / min
- Smer zagona: v smeri urnega kazalca
- Vrsta podtesta: Navorni cikel
- Mejni navor: 2 Nm
- Povratni navor: 0,5 Nm
- · Število ciklov: 10

Stojalo se premika v smeri urinega kazalca pri 10 vrt / min, dokler uporabljeni navor ne znaša 2 Nm od ničle. Ko je dosežen mejni navor, se stojalo premakne v nasprotni smeri urnega kazalca pri 20 vrt / min, dokler ni dosežen navor 0,5 Nm, se ta cikel ponovi 10-krat, ko se preskus ustavi.

- Prelom
- Vgrajena navorna celica: 3 Nm
- Hitrost v smeri urnega kazalca: 2 vrt / min
- Hitrost v nasprotni smeri urnega kazalca: 30 vrt / min
- Smer zagona: v smeri urnega kazalca
- Vrsta podtesta: prelom
- Prag preloma: 10%
- Najmanjši prag preloma: 0,6 Nm

Stojalo se premika v smeri urinega kazalca pri 2 vrt / min, dokler ne zazna stanja preloma. Padec obremenitve navora mora biti najmanj 0,3 Nm (10% od 3 Nm) in se mora zgoditi nad 0,6 Nm (20% od 3 Nm), da se aktivira zaznavanje preloma.

# 7.3.3 Zajem podatkov znotraj VectorPro ™

Za uporabo testiranj AFTI Control / Torque Control v povezavi z VectorPro, najprej programirajte nastavitve testa s pomočjo sprednje plošče stojala in / ali AFTI, nato pa ustvarite test VectorPro z uporabo nadzora AFTI / Torque, s čimer zagotovite, da se hitrost in usmerjenost testa ujemata z vašo konfiguracijo.

Upoštevajte hitrost in smer testa pri nastavitvah, konfiguriranih v programu VectorPro, medtem ko se druge nastavitve testa naložijo s sprednje nadzorne plošče. Za več informacij glejte [uporabniški](https://help.mecmesin.com/docs/vectorpro-operating-manual-introduction-and-initial-setup) priročnik VectorPro (št. dela 431-955 ).

Na koncu testa ali v ustavljenem stanju boste morda morali premakniti prečko, da odstranite vzorec, ali odmakniti pogonsko vreteno, da sprostite navor.

Testa nikoli ne zaženite iz ustavljenega stanja s preostalim navorom in pred ponovnim testom vedno ponastavite merilnik.

### Pol cikla

Če se AFTI med aktivnim testom v načinu nadzora AFTI izklopi ali izgubi napajanje, se pogonsko vreteno ustavi.

Test s polciklom je na kotni premik glede na tarirano ničlo. Cikel se začne, ko je prečka v prvem položaju premika in konča ko je nazaj v drugem položaju.

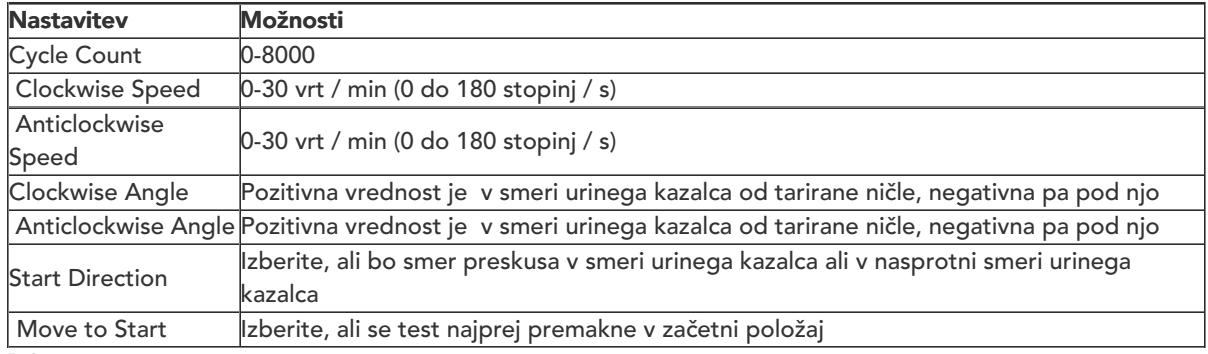

Primer

- Kot v smeri urinega kazalca: +180°
- Kot v nasprotni smeri urinega kazalca -90°
- Začetni hod: v smeri urnega kazalca
- Premakni na začetek: Da

Če vreteno ni že pri -90˚ od tarirane ničle, se vreteno premakne do te točke, nato pa se od tarirane ničle premakne na +180<sup>°</sup> in se ustavi.

### 7.3.4 Vortex-dV zaporedje operacij in premakni na začetek

Vortex-dV operacije, kot je pol cikel, so sestavljene iz dveh referenčnih točk, kota v smeri urinega kazalca in kota v nasprotni smeri urinega kazalca.

Pri operacijah s primarnim gibanjem v smeri urinega kazalca velja naslednje:

· 'Kot v nasprotni smeri urinega kazalca' je začetni položaj preizkusa, 'Kot v smeri urinega kazalca' pa končni položaj.

Za operacije s primarnim gibom v nasprotni smeri urinih kazalcev velja naslednje:

· "Kot v smeri urinega kazalca" je začetni položaj preskusa, "kot v nasprotni smeri urinega kazalca" pa končni položaj.

Na zaslonu 'Edit Test' na sprednji plošči testnih stojal je možnost, imenovana 'Move to Start', če nastavite to funkcijo na 'Yes', pomeni, da se stojalo vedno premakne v začetni položaj.

V nekaterih primerih to pomeni, da je prva smer gibanja nasprotna premiku primarnega preizkusa.

Jog nastavitve

#### 7.4 **PIN Code**

V meniju s kodo PIN lahko nastavite štirimestno številko, s katero lahko zaklenete funkcijo menija vašega VortexdV. Ko je to nastavljeno, do menija ne morete dostopati brez kode PIN, zato je ključnega pomena, da o tem shranite evidenco.

> Če je bila koda PIN nastavljena, nato pa izgubljena ali je neznana, se obrnite na lokalnega predstavnika ali tehnično podporo Mecmesin

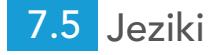

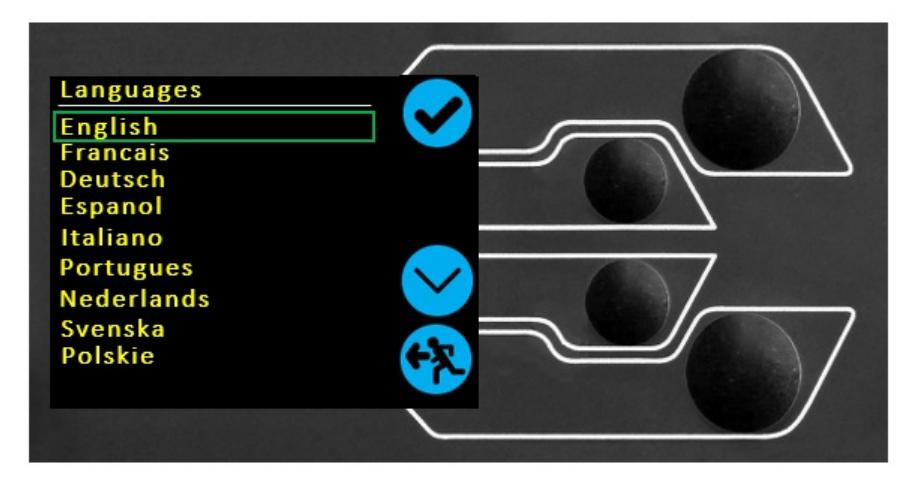

Izberite željeni jezik. Po potrditvi se vrnete v meni z nastavitvami v izbranem jeziku.

# 7.6 Informacije

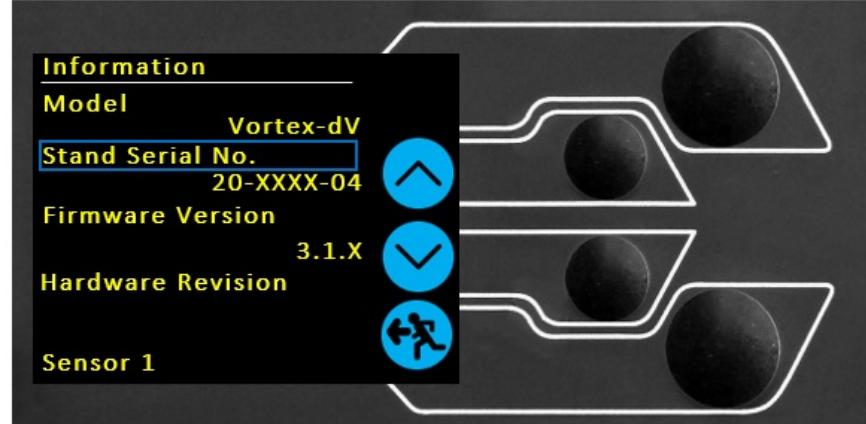

Zaslon se uporablja za prikaz vitalnih informacij o vašem Vortex-dV in povezanih napravah. Tu si lahko ogledate lastnosti strojne in vdelane programske opreme.

### 8 Pregled varovanja z zaklepom

Testna stojala Mecmesin lahko ustvarijo sile, ki so dovolj velike, da lahko trajno poškodujejo človeške okončine, če se naključno znajdejo med gibljivo zgornjo prečko in dnom naprave. Prsti, roke in drugi deli telesa ali oblačila morajo biti izven področja prečke in območja stiskanja. Pred uporabo je treba obleči ustrezno osebno zaščitno opremo in opraviti popolne lokalne ocene tveganja. Za popolne podrobnosti o varnosti in delovanju glejte dodatno dokumentacijo, ki je priložena varovanju z zaklepom.

Pri vseh testnih metodah je treba upoštevati varovala z zaklepom, saj zagotavljajo dodatno zaščito pred posegom končnega uporabnika. To pomaga zmanjšati tveganje za poškodbe zaradi stika med testnim stojalom in upravljavcem.

Od maja 2020 bodo vsa testna stojala Vortex-dV na voljo na nivoju "Interlock enabled". To pomeni, da so električno in mehansko pripravljeni za uporabo z zaščitnim sistemom, ki ga dobavlja Mecmesin.Vse varovanje z zaklepom za Vortex-dV je na voljo kot 'PDV' (Product Design Variants). To pomeni, da bodo kot dodatni artikli na voljo samo na posebno zahtevo . Za več podrobnosti se obrnite na svojega lokalnega prodajnega zastopnika ali pooblaščenega distributerja. Za popolna navodila za namestitev glejte dodatno dokumentacijo, ki je priložena varovanju z zaklepom.

#### 8.1 Uporaba testnega stojala Vortex-dV brez vgrajene zaščite

Voretx-dV testna stojala, dobavljena (od maja 2020), lahko delujejo "normalno" brez dobavljenega varovala, za aplikacije, ki ne zahtevajo uporabe varovala.

Stojala imajo funkcijo "Override ", ki omogoča namestitev vtiča za zaklepanje (št. dela 351-102), ki je dobavljen kot dodatna oprema, kar omogoča uporabo stojala brez nameščenega varovala. Ta vtič je priložen dodatku in mora biti nameščen za normalno uporabo stojala.

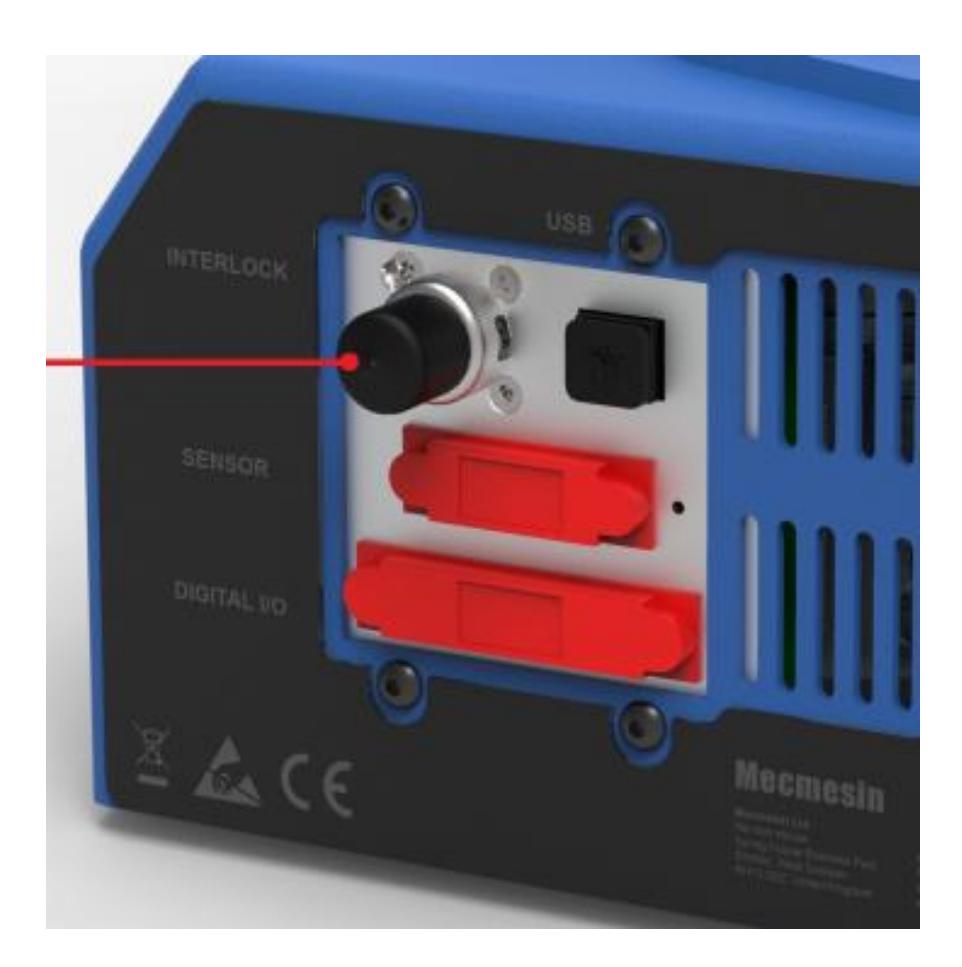

# 8.2 Upravljanje testnega stojala Vortex-*dV* z vklopno zaščito

Vklopna zaščita Mecmesin je opremljena s kablom in vtičem iz varovala, ki mora biti nameščen na zadnji strani priključka " Interlock " na plošči stojala, namesto odstranjenega vtiča.

Ko je zaščita nameščena in priključena na Vortex-dV, ni potrebe po posodobitvah menijev ali posegom uporabnika, da bi postala funkcionalna. Stojalo bo imelo določene operacije in opozorila o uporabniškem statusu, ko se zaščita odpre in zapre.

#### 8.3 Zaščita zaprta

Ko so zaščitna vrata zaprta, se prikažejo običajni zasloni in postopki v meniju:

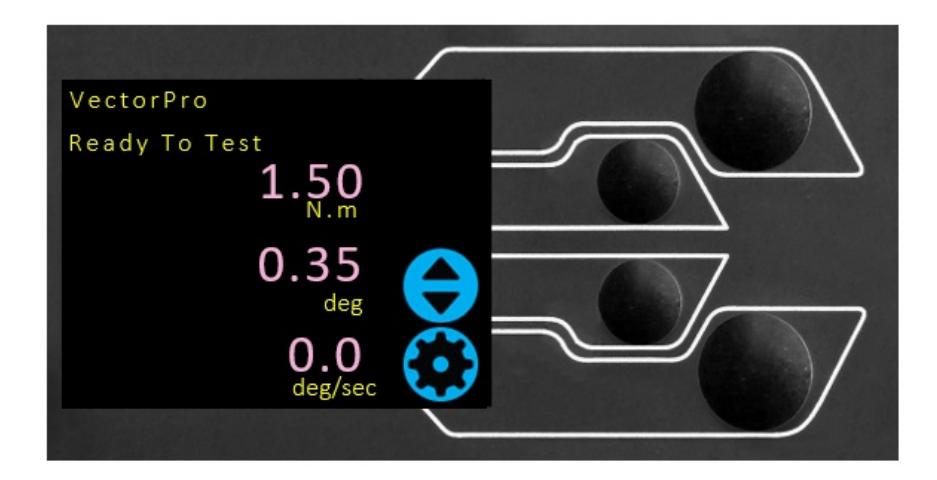

#### 8.4 Zaščita odprta

#### 8.4.1 Med obratovanjem testa

Med izvajanjem preizkusa se varovalnih vrat nikoli ne sme odpreti. V stroju, vpenjalih ali vzorcu so lahko prisotne izredno velike sile in energija med izvajanjem testa ter lahko pride do telesnih poškodb in/ali poškodb.

Pustite, da naprava dokonča testno zaporedje ali jo ročno ustavite in varno razbremenite, preden poskusite odpreti zaščito in dostopati do preizkušene naprave, vpenjal ali vzorca.

# 8.4.2 Vortex-dV brez PC nadzora

Ko zaženete samostojni Vortex-dV brez programske opreme za upravljanje VectorPro Lite, bo odpiranje zaščite povzročilo prekinitev testa in prišlo do sporočila ' Interlock Active! sporočilo o stanju na zaslonu sprednje plošče:

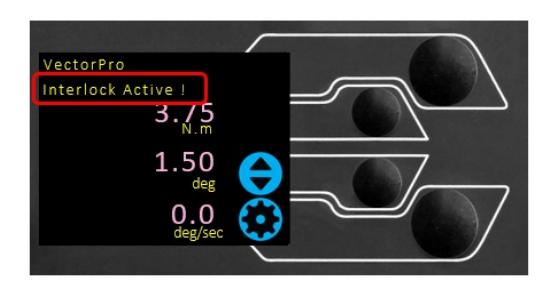

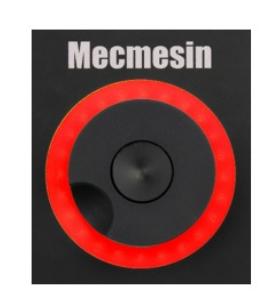

# 8.4.3 Vortex-dVz VectorPro Lite Control

Pri nadzoru testnega stojala Vortex-dV s programsko opremo VectorPro Lite bo sprednja plošča testnega stojala prikazana enako kot zgoraj.

Izvajanje programa bo prekinjeno in trenutni test ne bo posnet ali shranjen. Na zaslonu programske opreme bo na kratko prikazano spodnje sporočilo, ki kaže, da je bila zaščita odprta med preskusom:

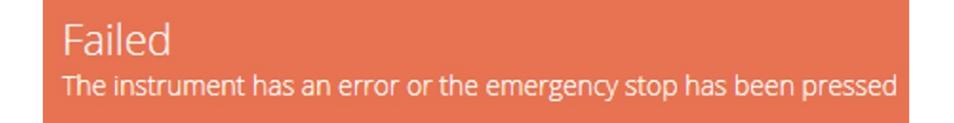

# 9 Specifikacija

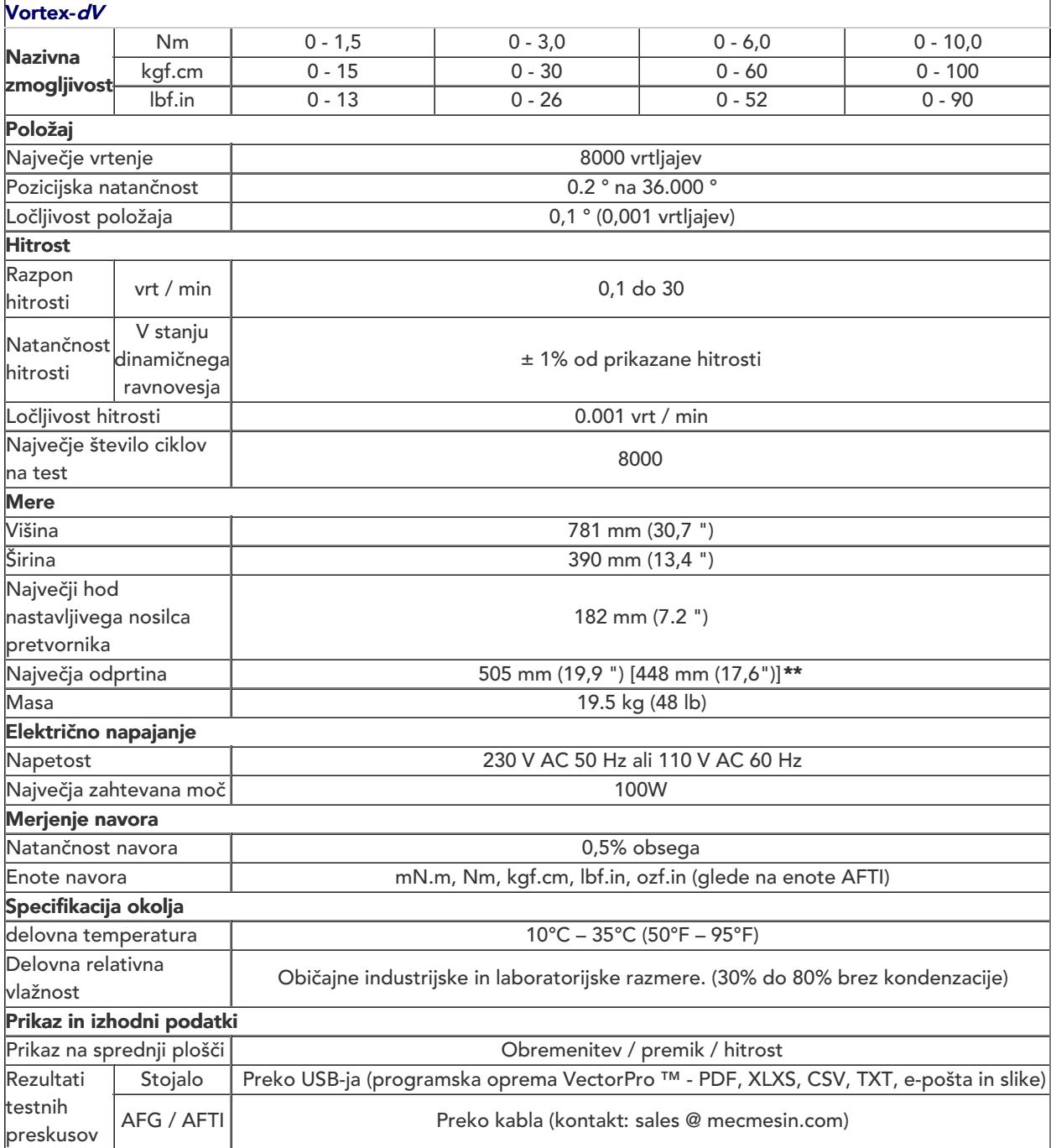

\*\* Z nameščeno zgornjo in spodnjo pritrdilno mizo

# Dimenzije

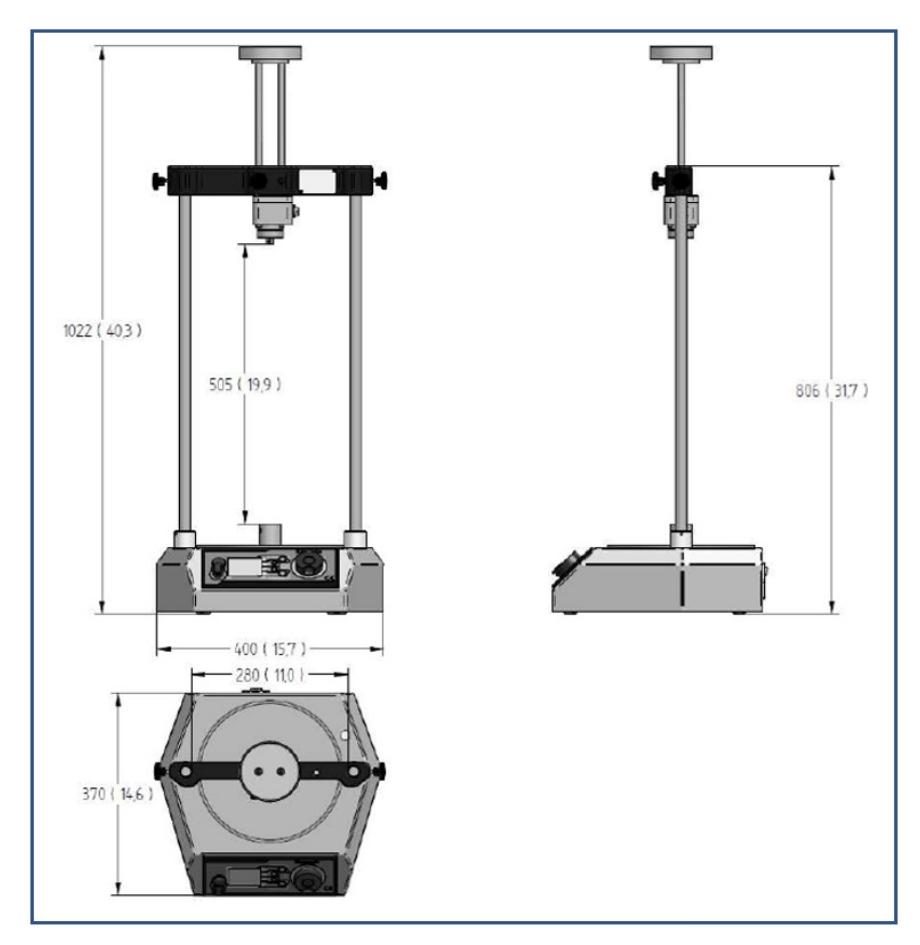

Opomba: Vortex-dV dimenzije - mm ( inch )

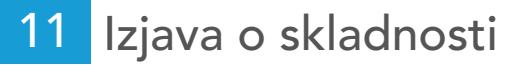

Za izjavo o skladnosti za Vortex-dV, kliknite [tukaj.](https://help.mecmesin.com/docs/ec-declaration-conformity-vortex-dv)

Contact us +44 [\(0\)1403](tel:+441403799979) 799979 [info@mecmesin.com](mailto:info@mecmesin.com)

PPT Group UK Ltd t/a Mecmesin Newton House Spring Copse Business Park Slinfold, West Sussex RH13 0SZ United Kingdom

PPT Group UK Ltd is a company registered in England and Wales, company number 414668.

Mecmesin is a PPT [Group](https://www.pptgroup.com) brand

Source URL (modified on 05/02/2021 - 05:20):<https://help.mecmesin.com/node/9267>